# **Introduction to Omniperf**

#### and Hierarchical Roofline on AMD Instinct™ MI200 GPUs

Suyash Tandon, Xiaomin Lu, Noah Wolfe, George Markomanolis

LUMI Pre-hackathon **April 13, 2023**

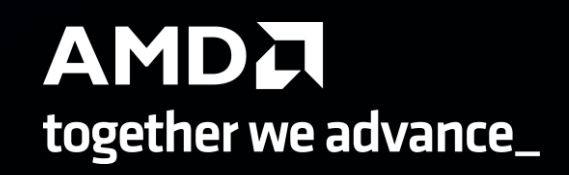

#### **Background – AMD Profilers**

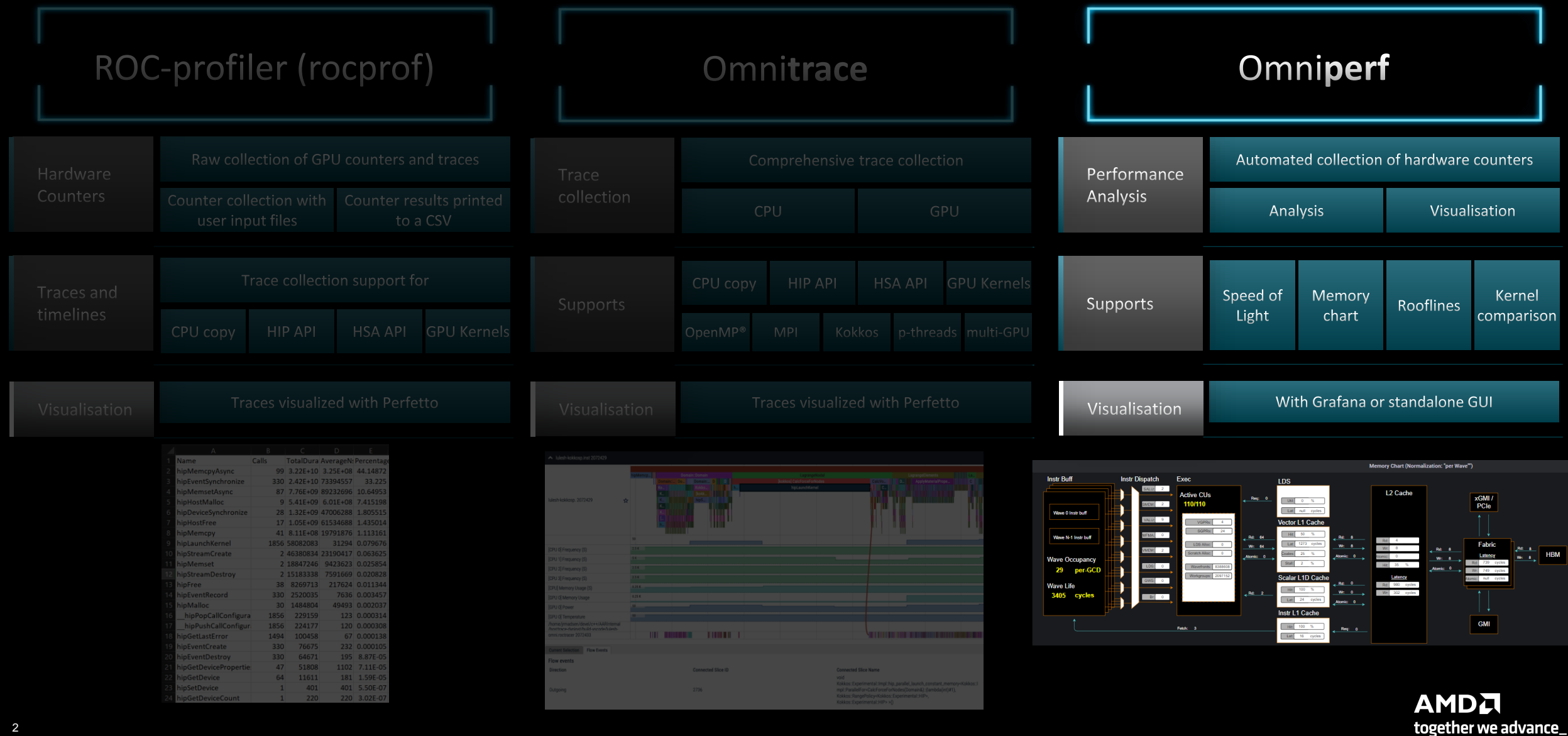

#### **Omniperf: Automated Collection of Hardware Counters and Analysis**

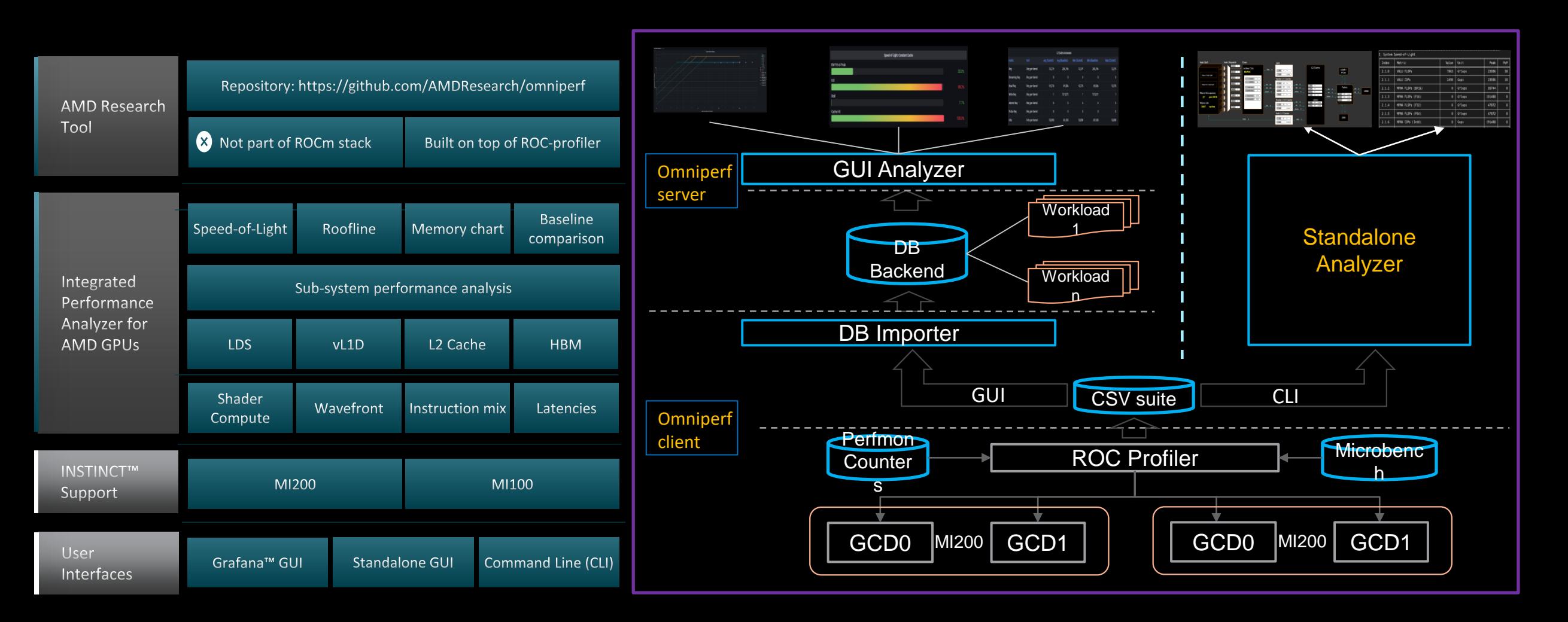

#### **Client-side installation (if required)**

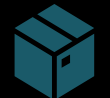

Download the latest version from here: <https://github.com/AMDResearch/omniperf/releases>

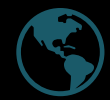

Full documentation: https://amdresearch.github.io/omniperf/

wget https://github.com/AMDResearch/omniperf/releases/download/v1.0.8-PR1/omniperf-v1.0.8-PR1.tar.gz

tar zxvf omniperf-v1.0.8-PR1.tar.gz

```
cd omniperf-v1.0.8-PR1/
python3 -m pip install -t ${INSTALL_DIR}/python-libs -r requirements.txt
mkdir build
cd build
export PYTHONPATH=$INSTALL_DIR/python-libs:$PYTHONPATH
cmake -DCMAKE INSTALL PREFIX=${INSTALL DIR}/1.0.8 \
        -DPYTHON DEPS=${INSTALL DIR}/python-libs \
        -DMOD INSTALL PATH=${INSTALL DIR}/modulefiles ..
make install
export PATH=$INSTALL DIR/1.0.8/bin:$PATH
```
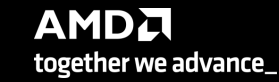

#### **Omniperf modes**

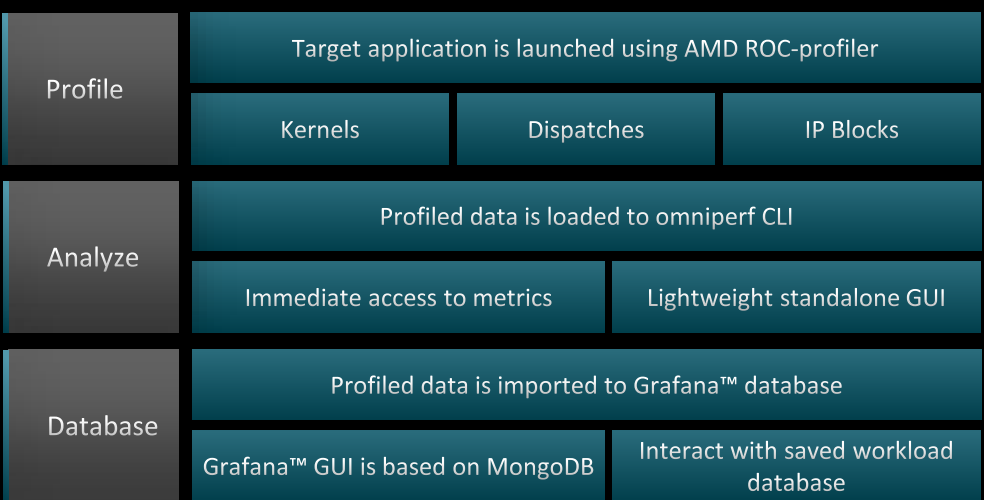

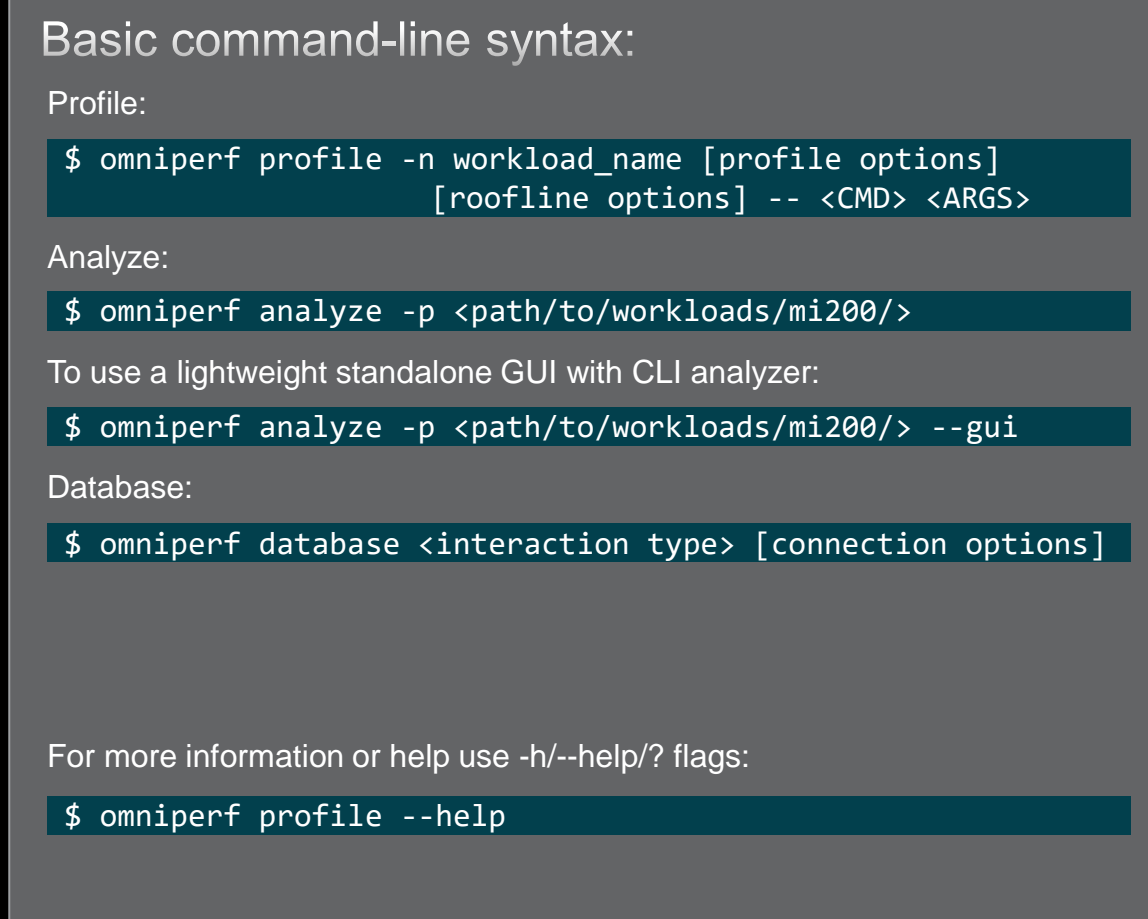

For problems, create an issue here: <https://github.com/AMDResearch/omniperf/issues> Documentation:<https://amdresearch.github.io/omniperf>

#### **Omniperf profiling**

We use the example sample/vcopy.cpp from the Omniperf installation folder:

\$ wget https://github.com/AMDResearch/omniperf/raw/main/sample/vcopy.cpp

Compile with hipcc:

\$ hipcc –o vcopy vcopy.cpp

Profile with Omniperf:

\$ omniperf profile –n vcopy\_all -- ./vcopy 1048576 256

------------- Profile only

…

-------------

omniperf ver: 1.0.4 Path: /pfs/lustrep4/scratch/project 462000075/markoman/omniperf-1.0.4/build/workloads Target: mi200 Command: ./vcopy 1048576 256 Kernel Selection: None Dispatch Selection: None IP Blocks: All **Note: Omniperf executes the code as many times as Note: Omniperf executes the code as many times as** 

A new directory will be created called workloads/vcopy\_all

required to collect all HW metrics. Use kernel/dispatch filters especially when trying to collect roofline analysis.

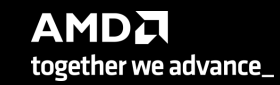

#### **Omniperf workflows**

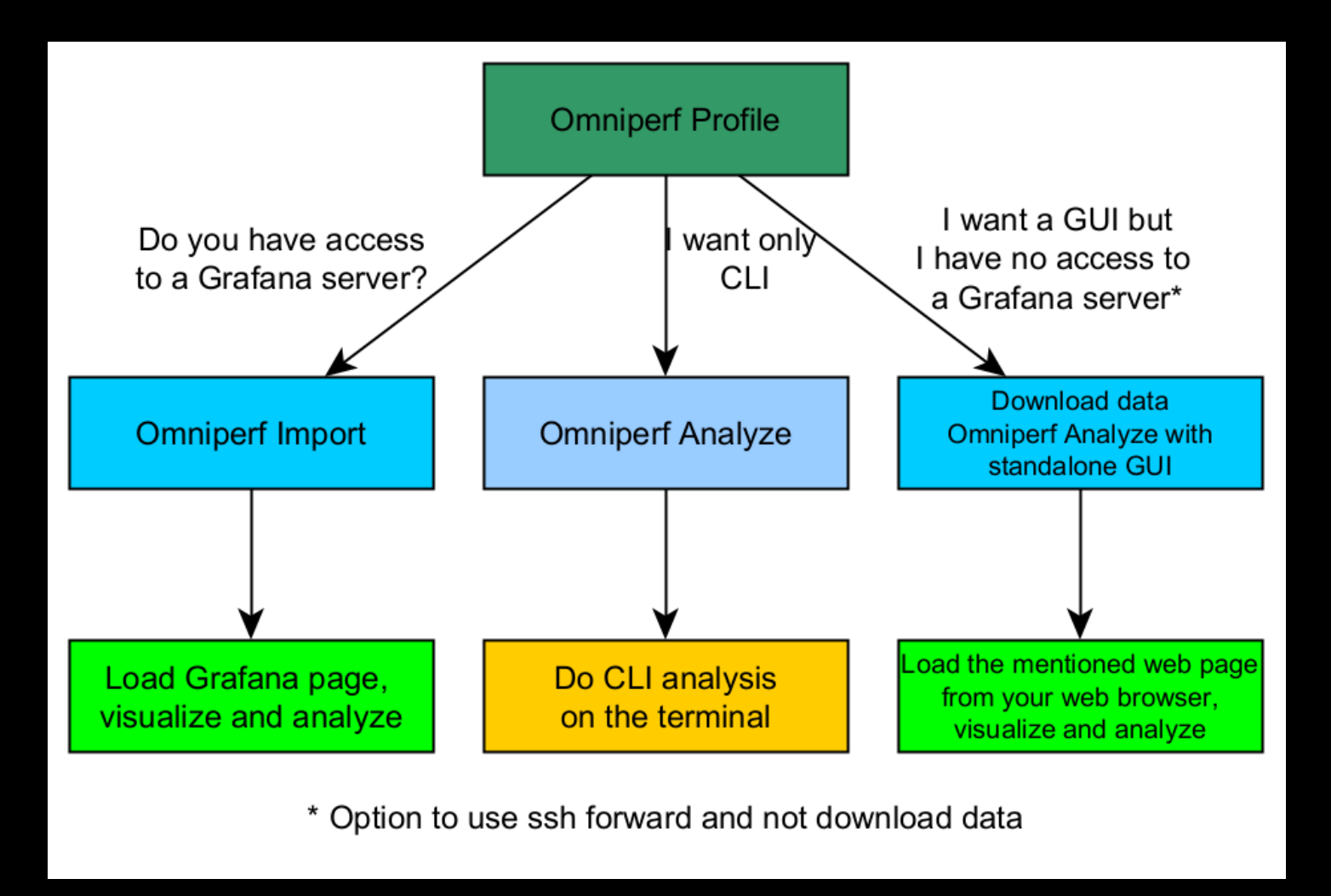

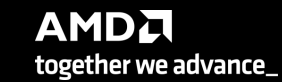

#### **Omniperf analyze**

We use the example sample/vcopy.cpp from the Omniperf installation folder:

\$ wget https://github.com/AMDResearch/omniperf/raw/main/sample/vcopy.cpp

Compile with hipcc:

\$ hipcc –o vcopy vcopy.cpp

Profile with Omniperf:

\$ omniperf profile –n vcopy\_all -- ./vcopy 1048576 256

A new directory will be created called workloads/vcopy\_all

Analyze the profiled workload:

\$ omniperf analyze –p workloads/vcopy\_all/mi200/ &> vcopy\_analyze.txt

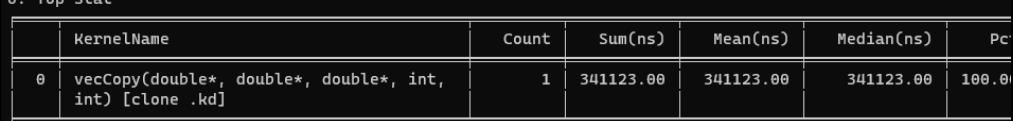

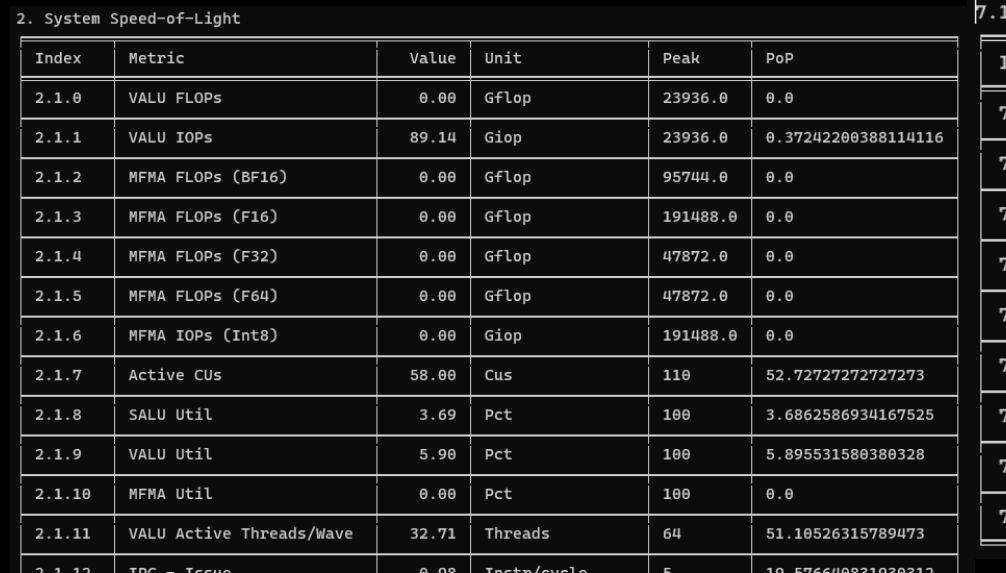

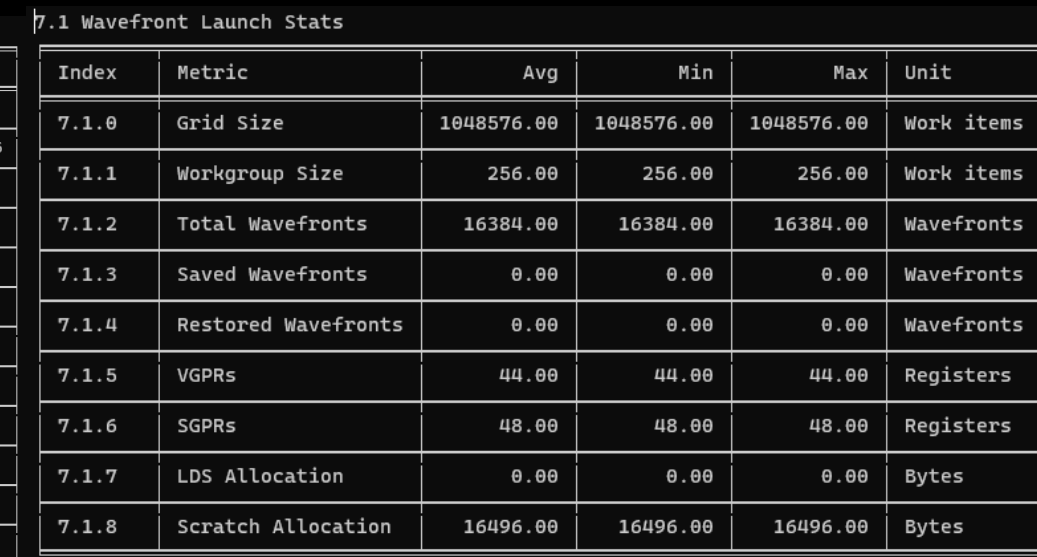

**AMDA** together we advance\_

#### **Omniperf analyze**

To see available options and usage instructions:

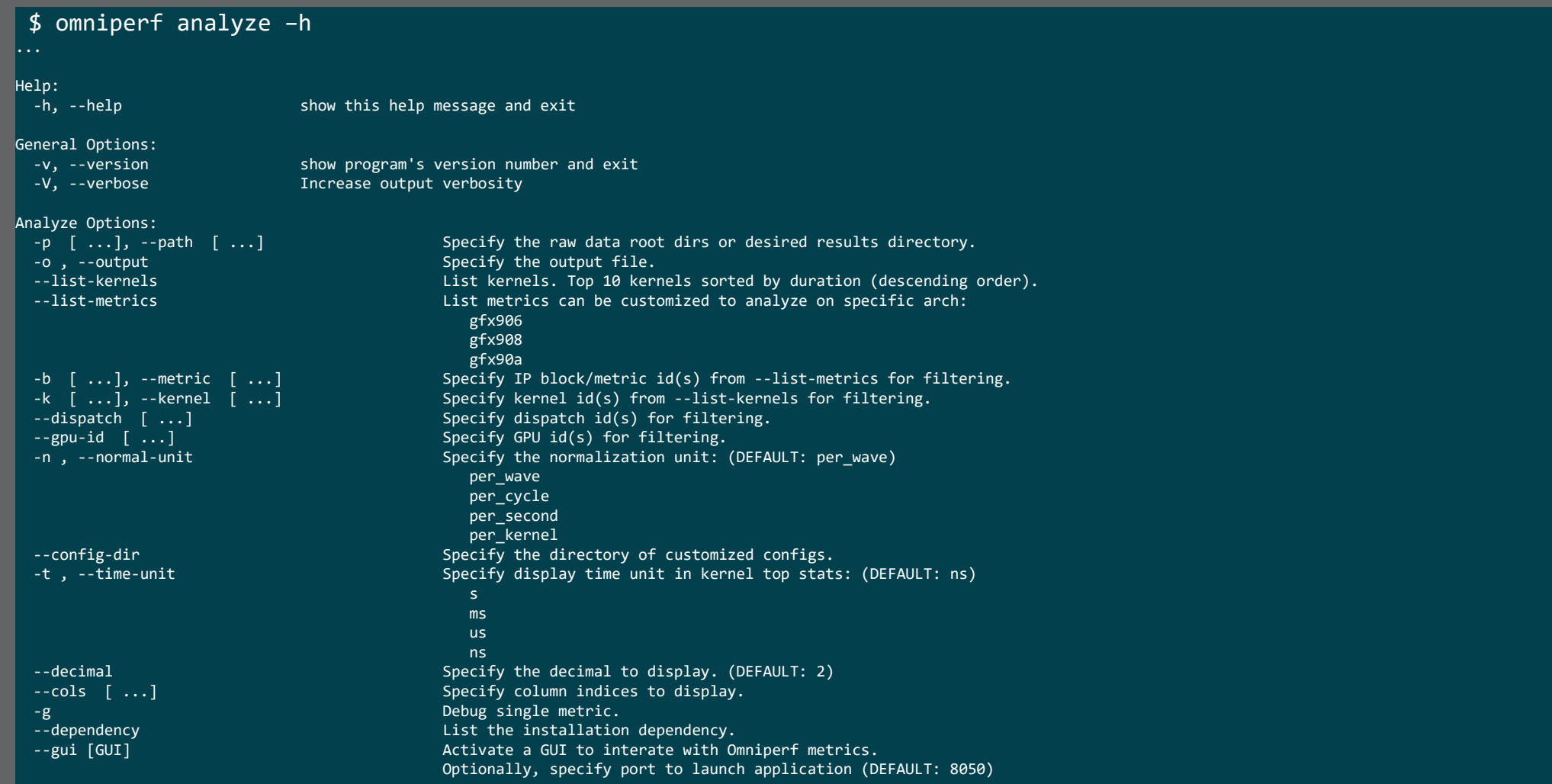

#### **Omniperf analyze with standalone GUI**

#### We use the example sample/vcopy.cpp from the Omniperf installation folder:

\$ wget https://github.com/AMDResearch/omniperf/raw/main/sample/vcopy.cpp

#### Compile with hipcc:

\$ hipcc –o vcopy vcopy.cpp

#### Profile with Omniperf:

\$ omniperf profile –n vcopy\_all -- ./vcopy 1048576 256

A new directory will be created called workloads/vcopy\_all

Analyze the profiled workload:

\$ omniperf analyze –p workloads/vcopy\_all/mi200/ --gui

Open web page http://IP:8050/

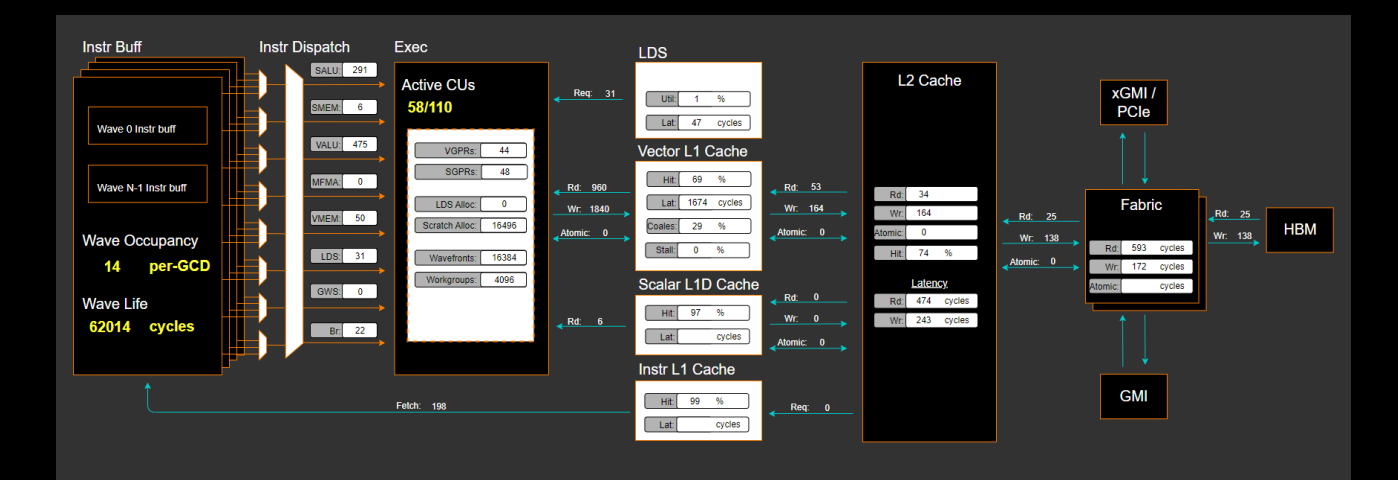

#### 2. System Speed-of-Light

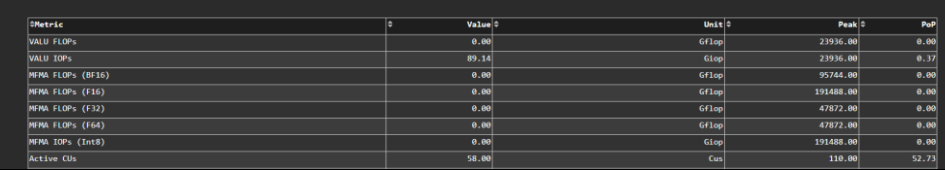

#### 10. Compute Units - Instruction Mix

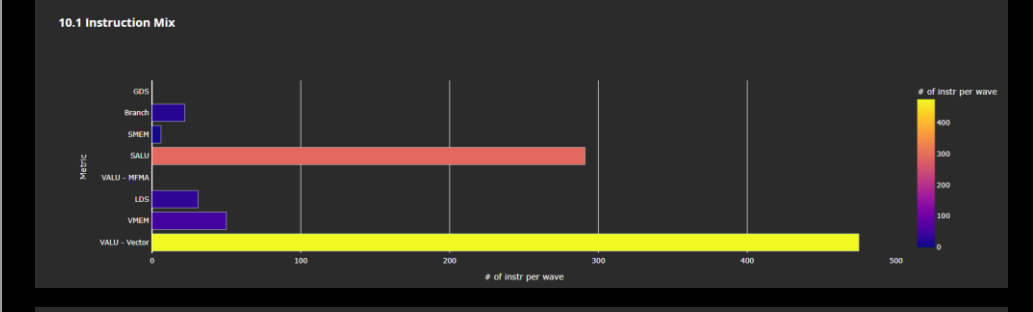

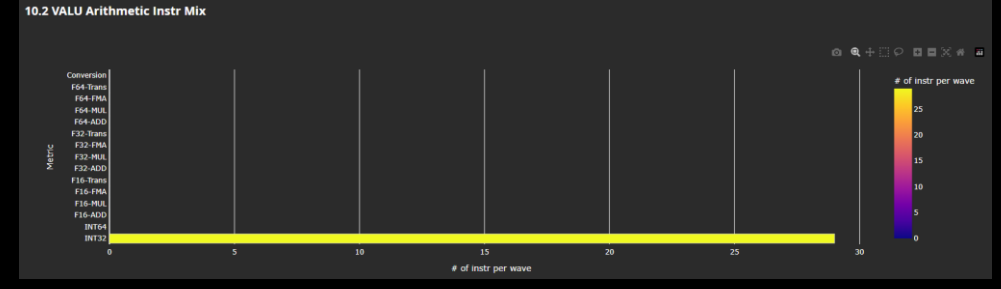

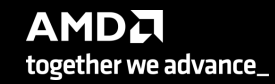

#### **Omniperf analyze with Grafana™ GUI**

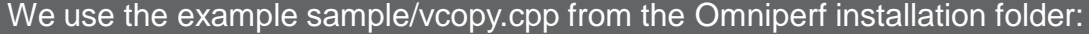

\$ wget https://github.com/AMDResearch/omniperf/raw/main/sample/vcopy.cpp

Compile with hipcc:

\$ hipcc –o vcopy vcopy.cpp

Profile with Omniperf:

\$ omniperf profile –n vcopy\_all -- ./vcopy 1048576 256

A new directory will be created called workloads/vcopy\_all

#### Import the database to analyze in Grafana™ GUI:

\$ omniperf database --import [connection options] -w workloads/vcopy\_demo/mi200/ ROC Profiler: /usr/bin/rocprof

Import Profiling Results --------

--------

Pulling data from /root/test/workloads/vcopy\_demo/mi200 The directory exists Found sysinfo file KernelName shortening enabled Kernel name verbose level: 2 Password: Password recieved -- Conversion & Upload in Progress –

9 collections added. Workload name uploaded

-- Complete! --

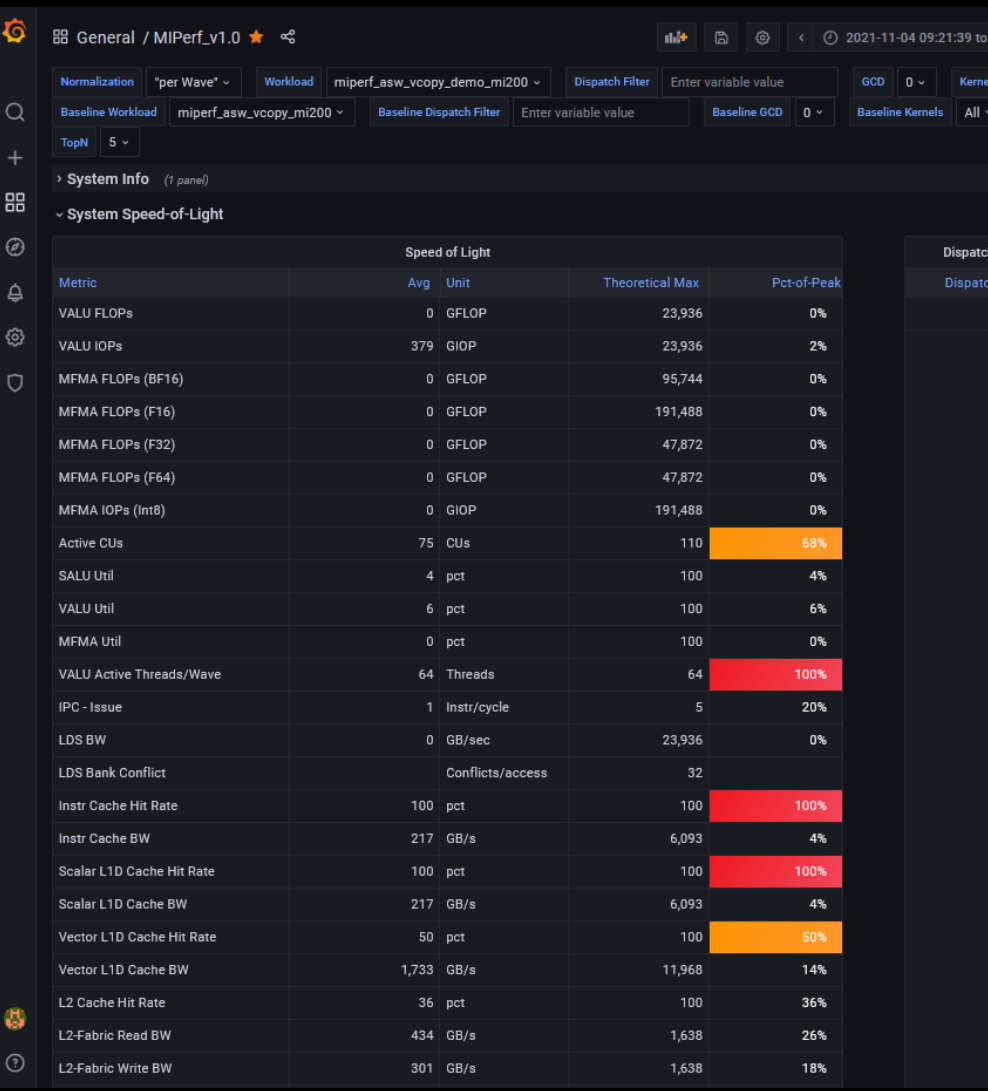

**AMDA** together we advance\_

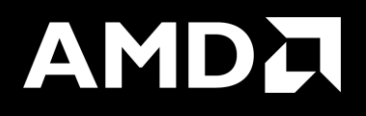

# Key Insights from Omniperf Analyzer

#### **Grafana – System Info**

品 General / Omniperf\_v1.0.3\_pub ☆ <

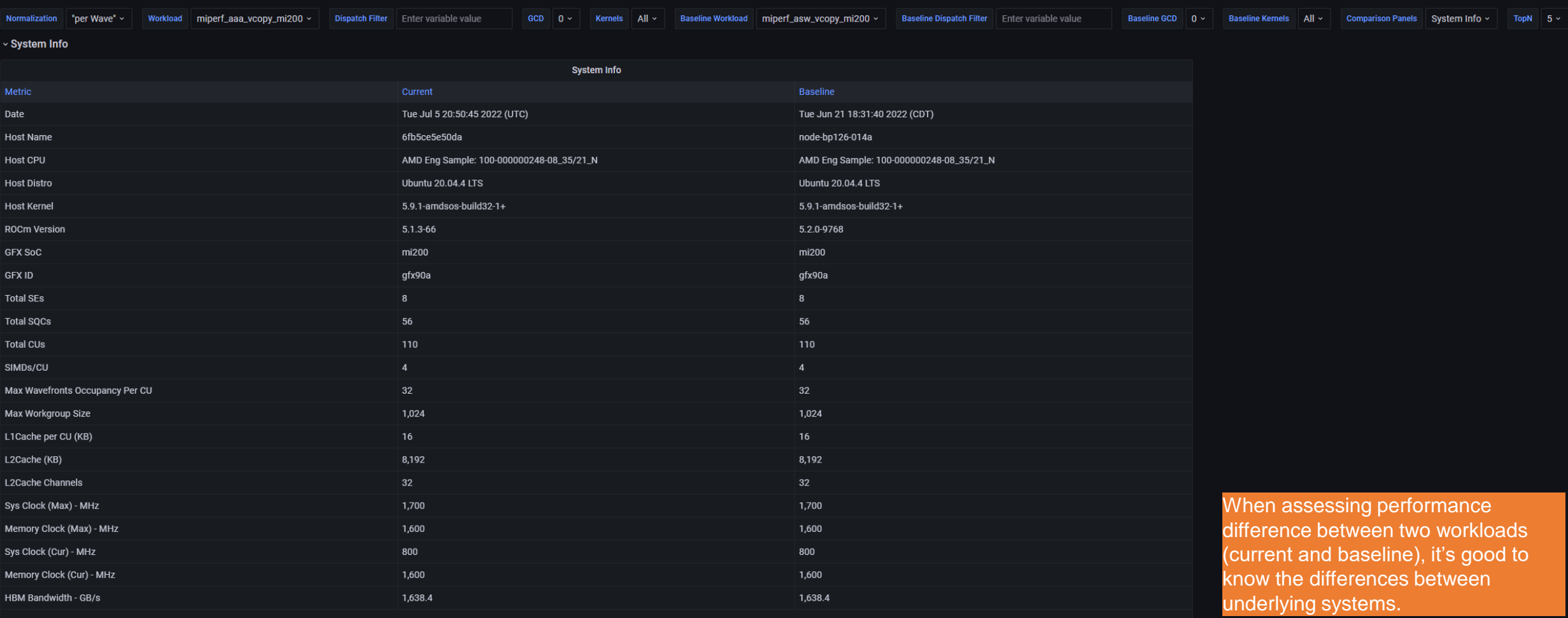

#### **Initial assessment with kernel statistics**

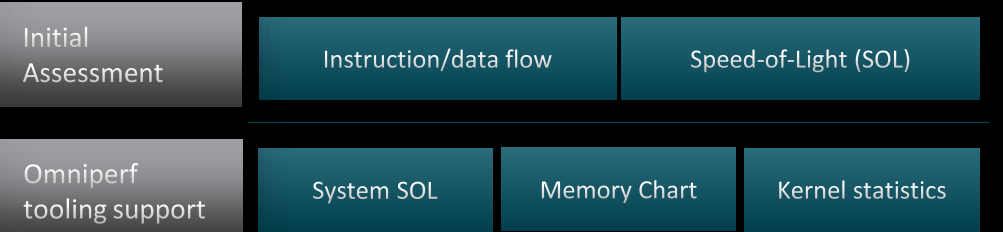

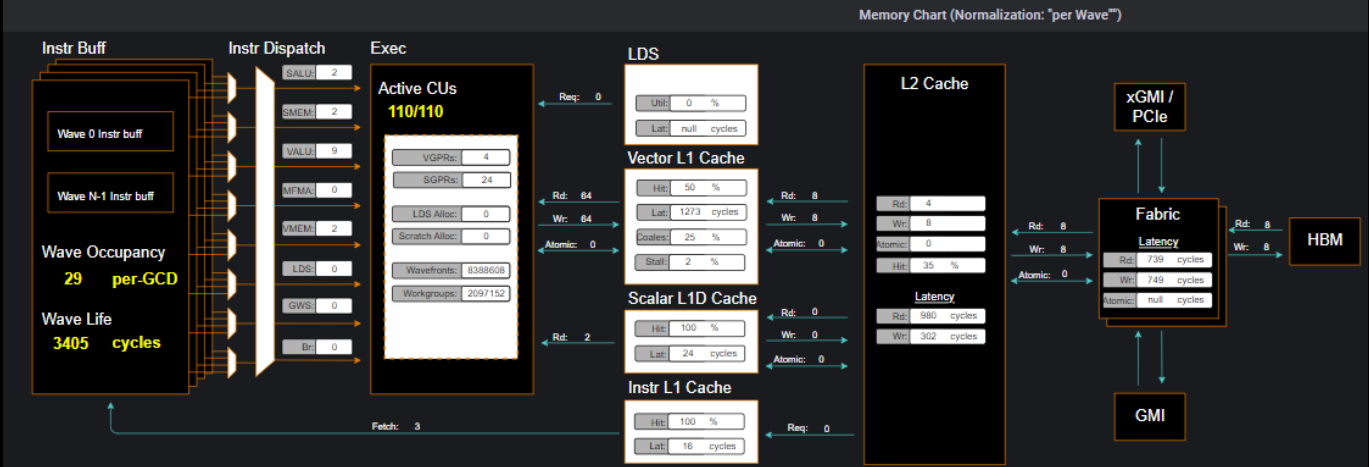

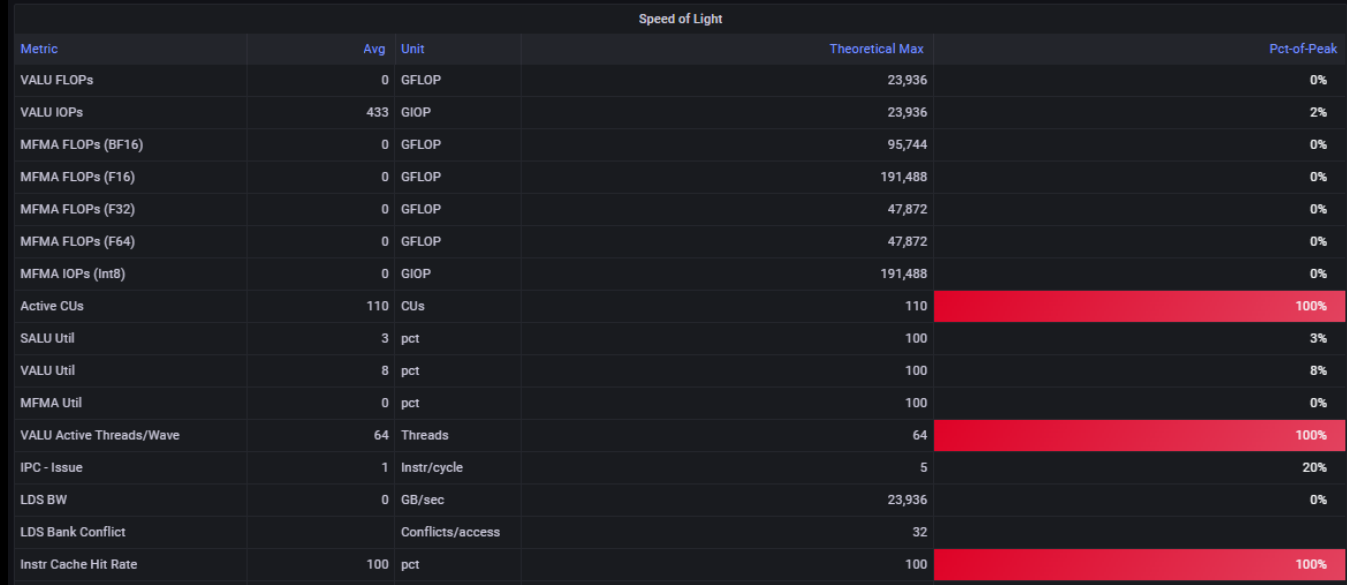

#### **Roofline: the first-step characterization of workload performance**

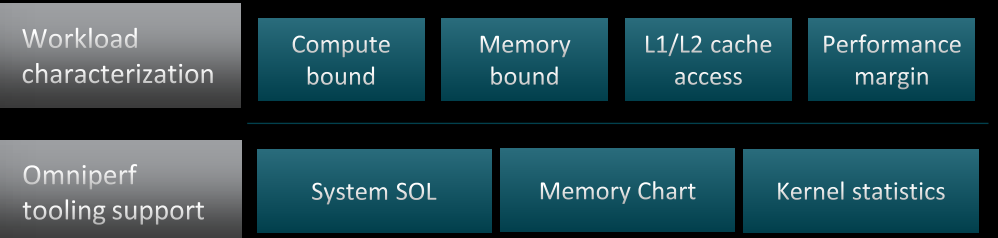

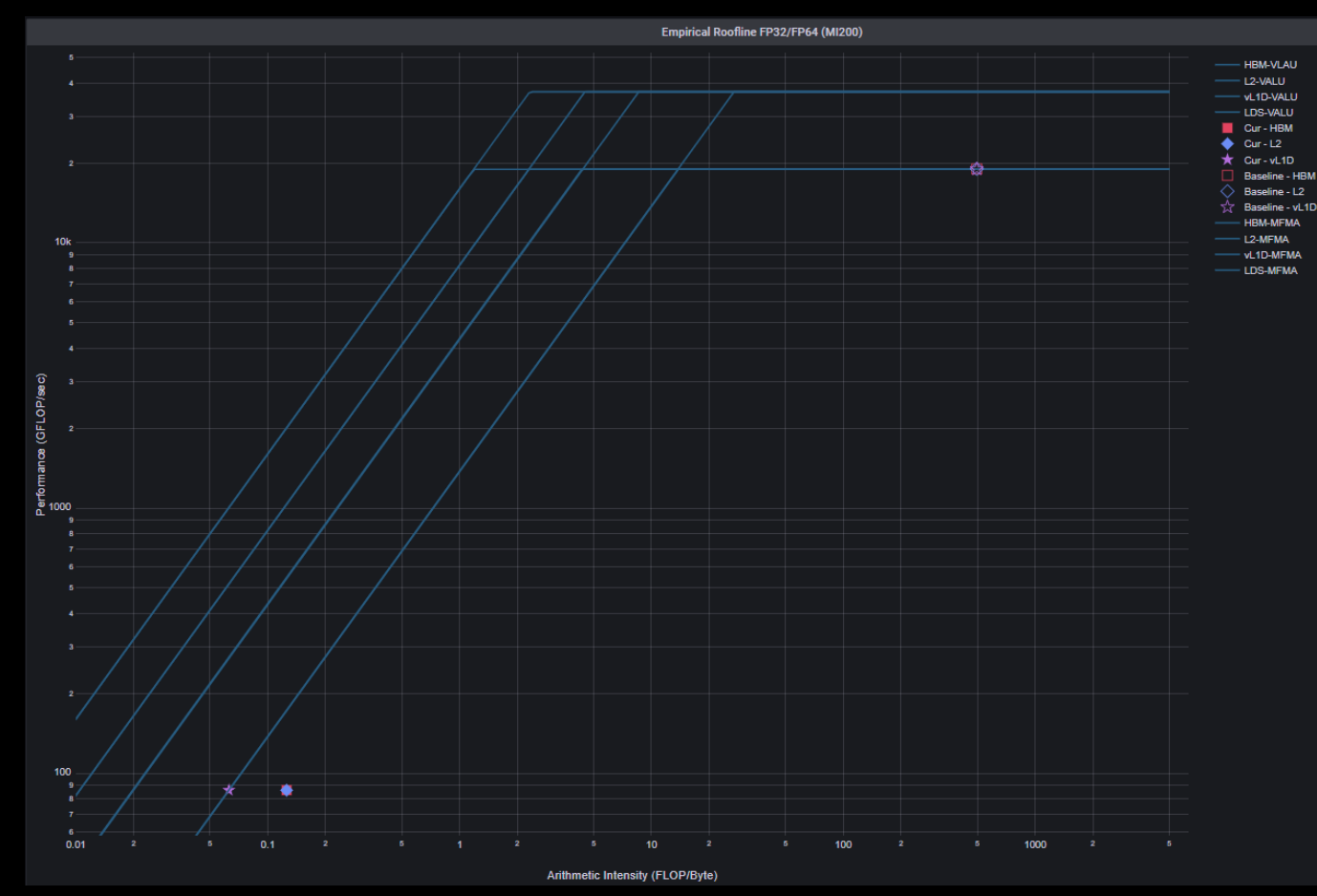

**AMDA** 

together we advance\_

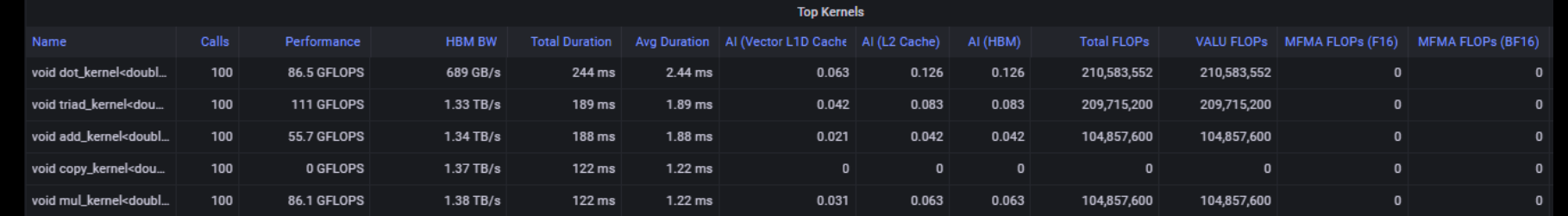

15 |

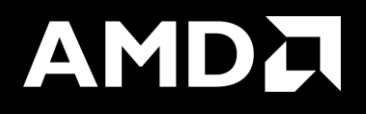

# Background - What is a roofline?

- Attainable FLOPs/s
	- FLOPs/s rate as measured empirically on a given device
	- FLOP = floating point operation
	- FLOP counts for common operations
		- Add: 1 FLOP
		- Mul: 1 FLOP
		- FMA: 2 FLOP
	- FLOPs/s = Number of floating-point operations performed per second

FLOPS/S Attainable FLOPs/sAttainable

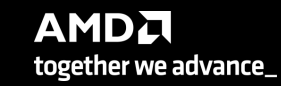

- Arithmetic Intensity (AI)
	- characteristic of the workload indicating how much compute (FLOPs) is performed per unit of data movement (Byte)
	- Ex:  $x[i] = y[i] + c$ 
		- FLOPs =  $1$
		- **Bytes = 1xRD + 1xWR = 4 + 4 = 8**
		- $AI = 1 / 8$

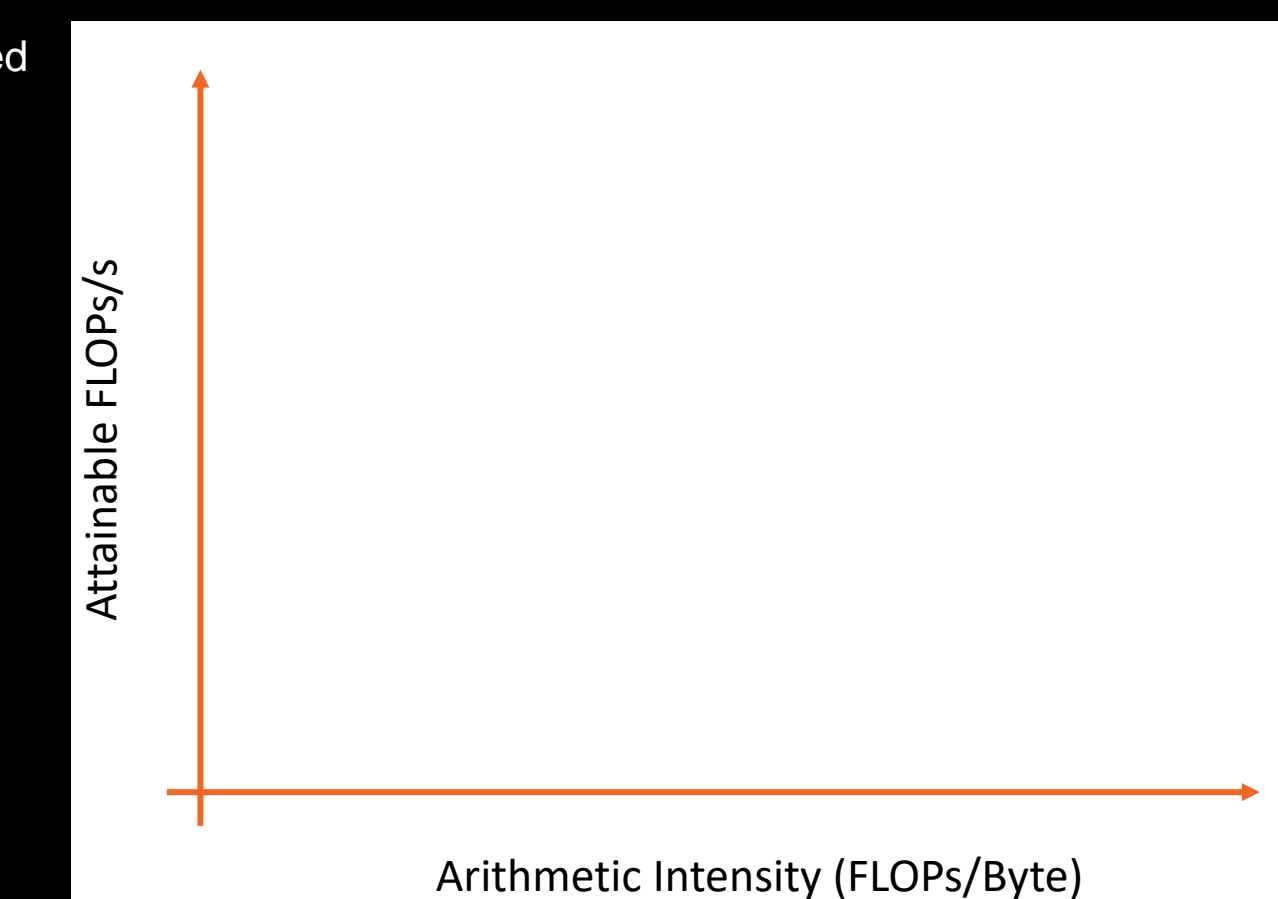

- Log-Log plot
	- makes it easy to doodle, extrapolate performance along Moore's Law, etc...

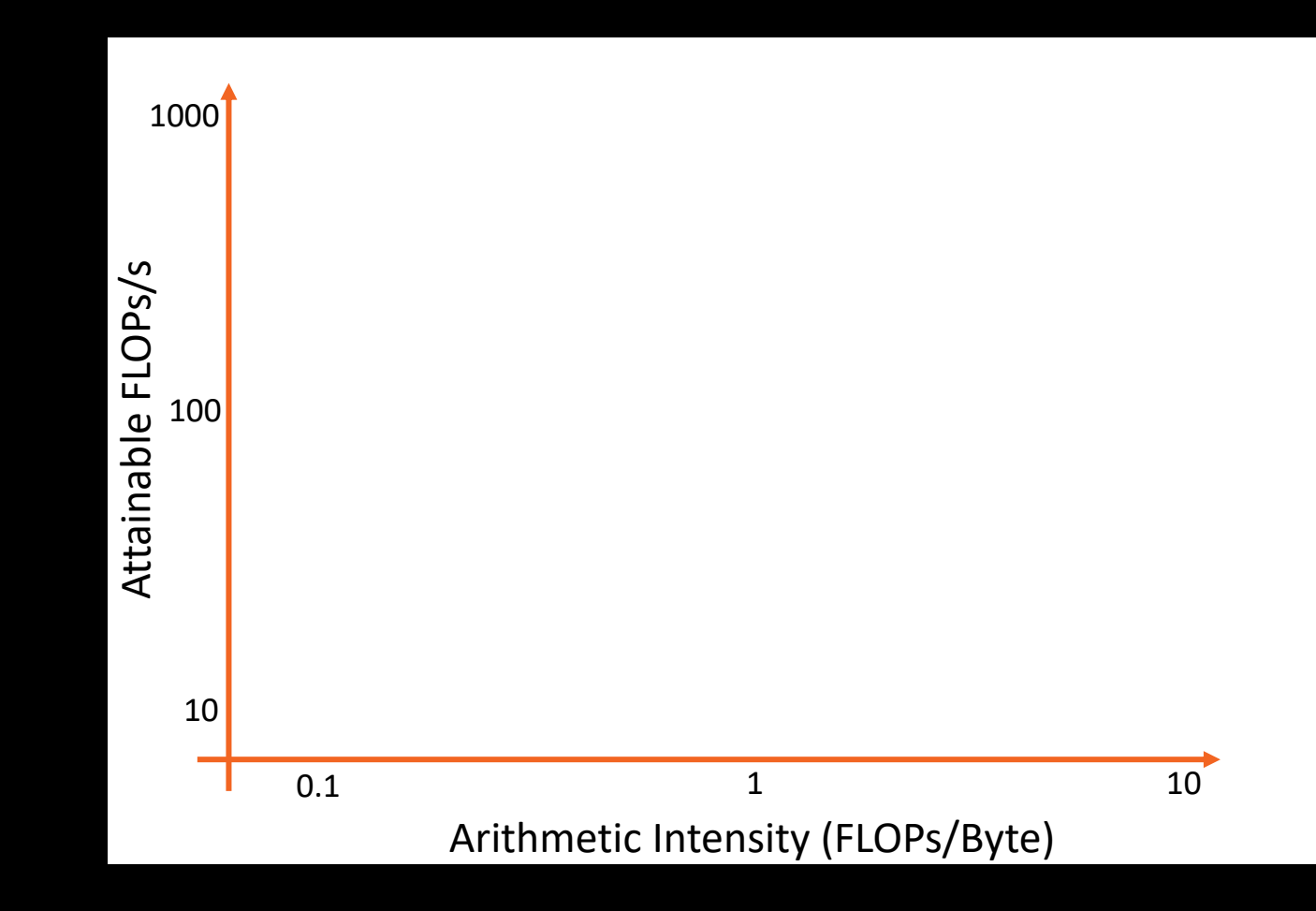

#### • Roofline Limiters

- **Compute** 
	- Peak FLOPs/s
- **Memory BW** 
	- AI \* Peak GB/s
- Note:
	- These are empirically measured values
	- Different SKUs will have unique plots
	- Individual devices within a SKU will have slightly different plots based on thermal solution, system power, etc.
	- Omniperf uses suite of simple kernels to empirically derive these values
	- These are NOT theoretical values indicating peak performance under "unicorn" conditions

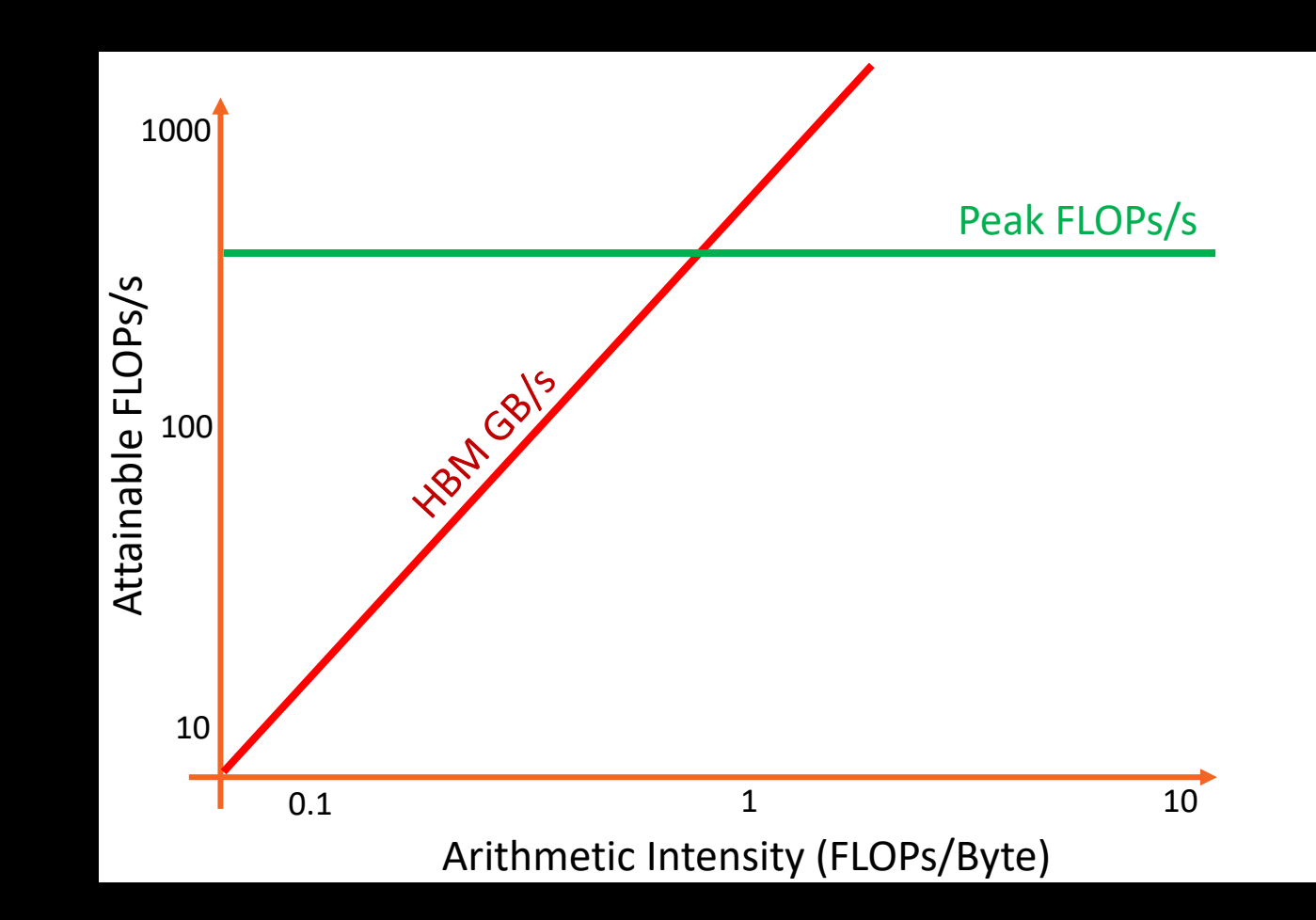

• Attainable FLOPs/s =

 $min \left\{$ Peak FLOPs/s <sup>9</sup>eak GB∕s

- Machine Balance:
	- Where  $AI = \frac{Peak FLOPs/s}{Back FLOPs/s}$ Peak GB/s
	- Typical machine balance: 5-10 FLOPs/B
		- **40-80** FLOPs per double to exploit compute capability
	- MI250x machine balance: ~16 FLOPs/B
		- **128** FLOPs per double to exploit compute capability

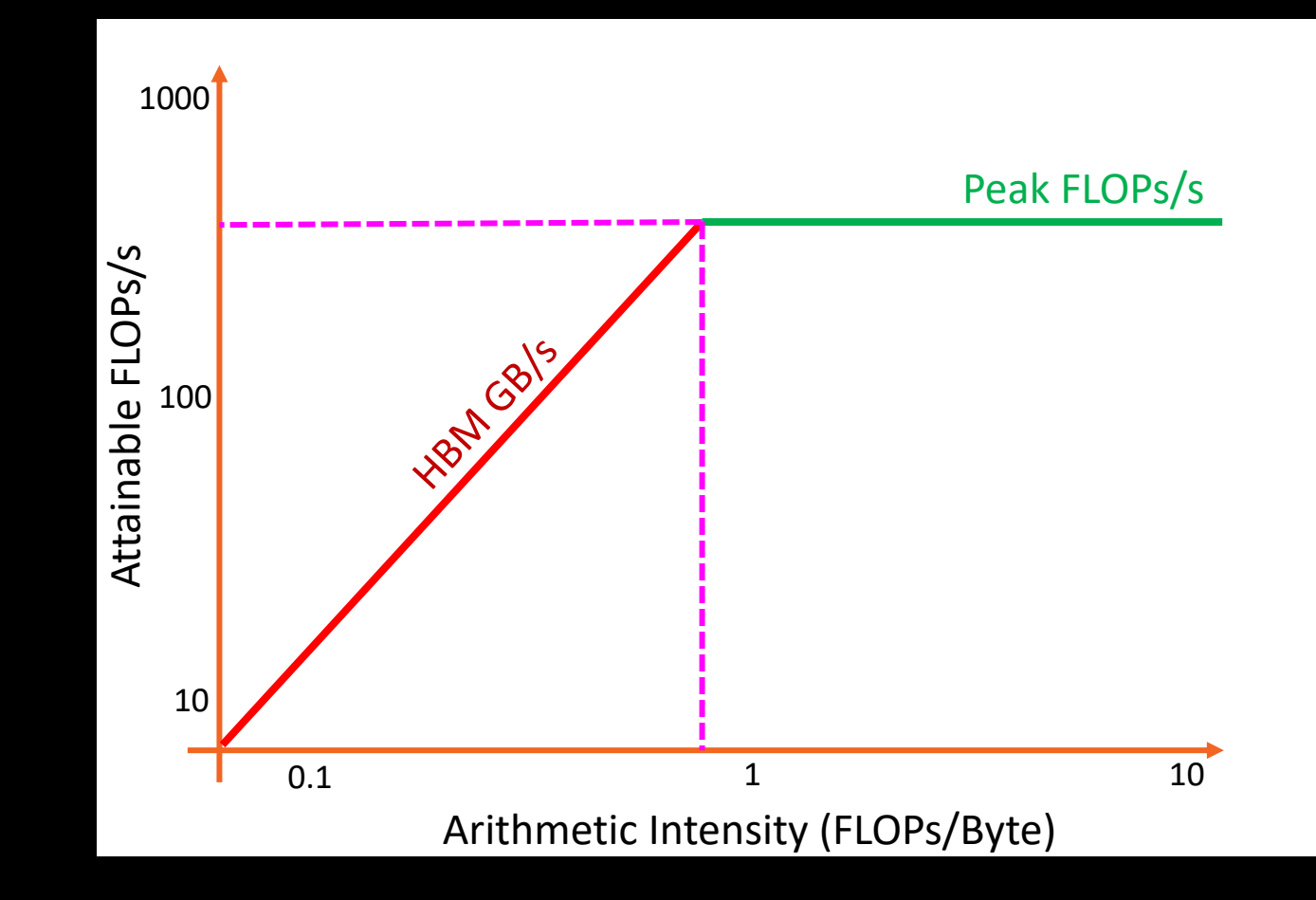

• Attainable FLOPs/s =

 $min\}$ Peak FLOPs/s <sup>></sup>eak GB∕s

Machine Balance:

- Five Performance Regions:
	- Unattainable Compute

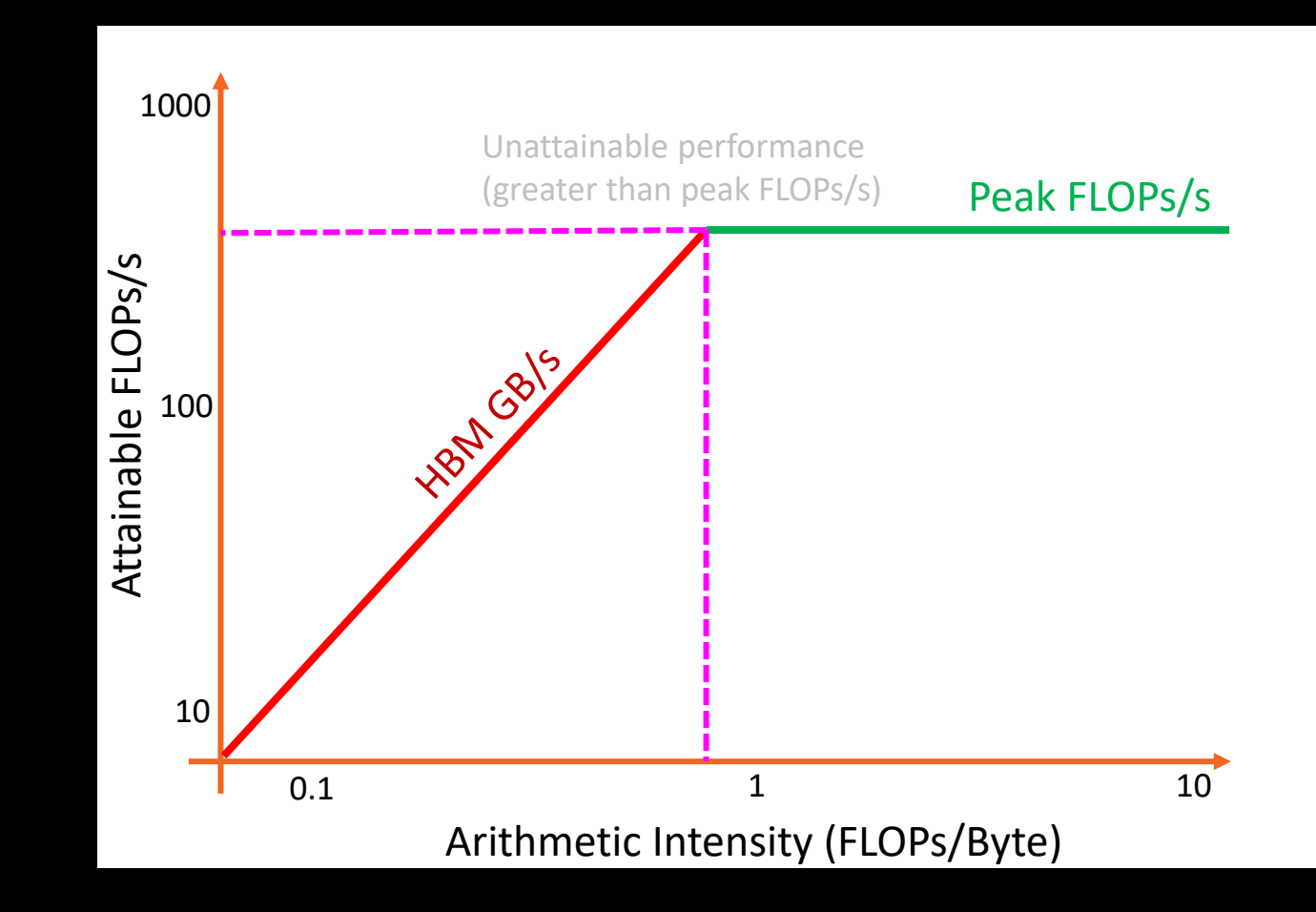

• Attainable FLOPs/s =

 $min\}$ Peak FLOPs/s ∗ /

Machine Balance:

- Five Performance Regions:
	- Unattainable Compute
	- Unattainable Bandwidth

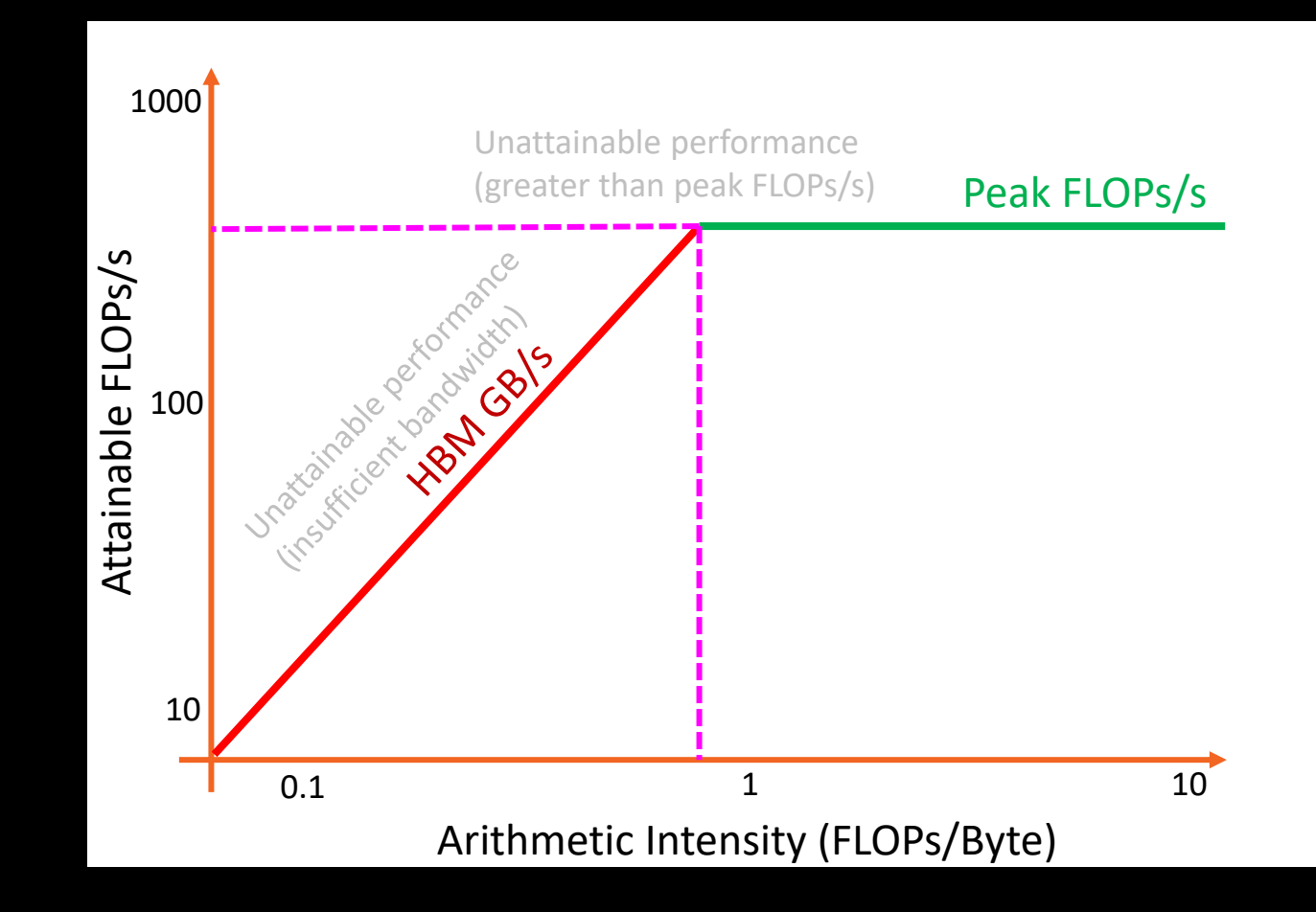

• Attainable FLOPs/s =

 $min\}$ Peak FLOPs/s Peak GB/s

Machine Balance:

- Five Performance Regions:
	- Unattainable Compute
	- Unattainable Bandwidth
	- Compute Bound

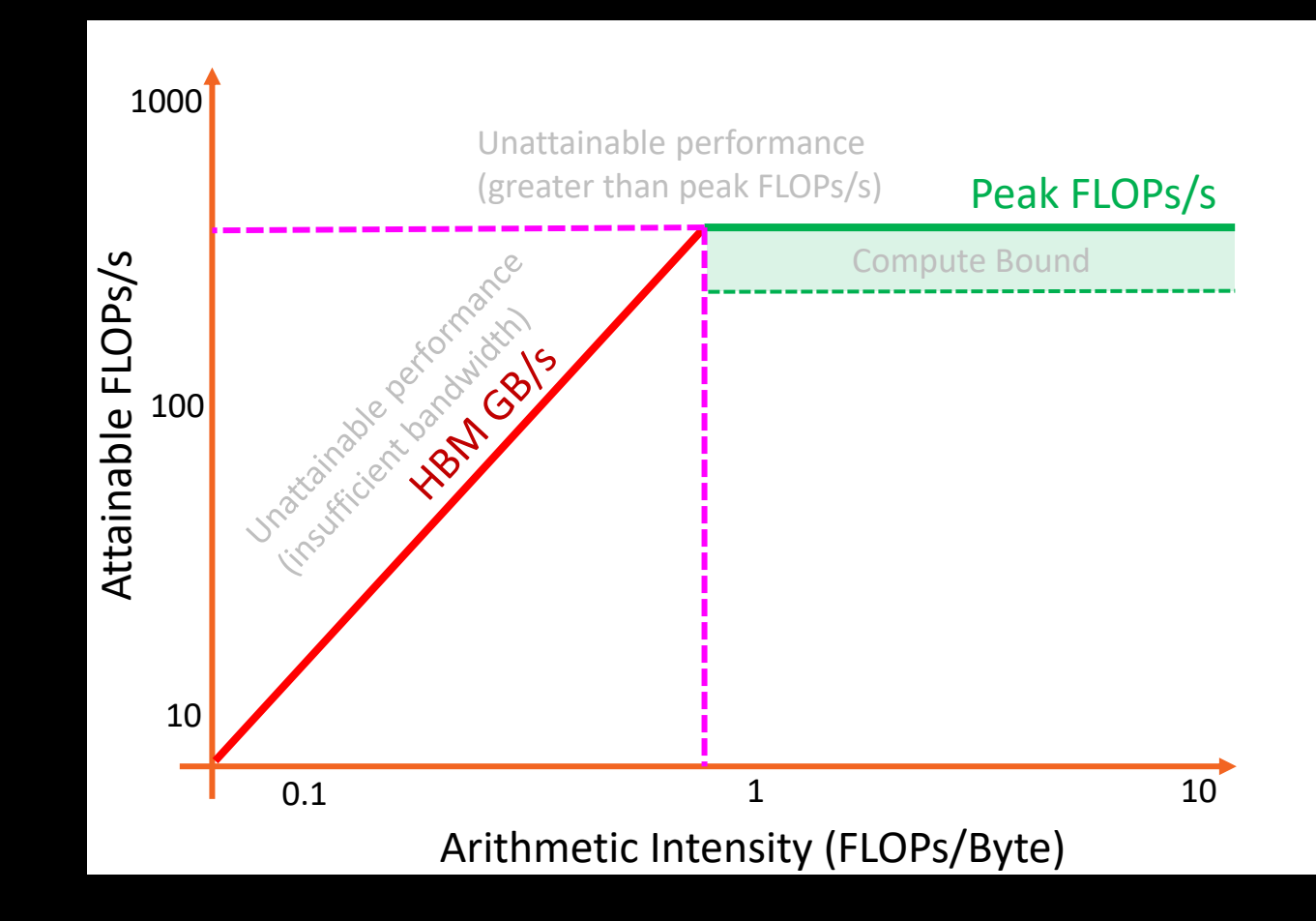

• Attainable FLOPs/s =

 $min\}$ Peak FLOPS/S Peak GB/s

Machine Balance:

- Five Performance Regions:
	- Unattainable Compute
	- Unattainable Bandwidth
	- Compute Bound
	- **Bandwidth Bound**

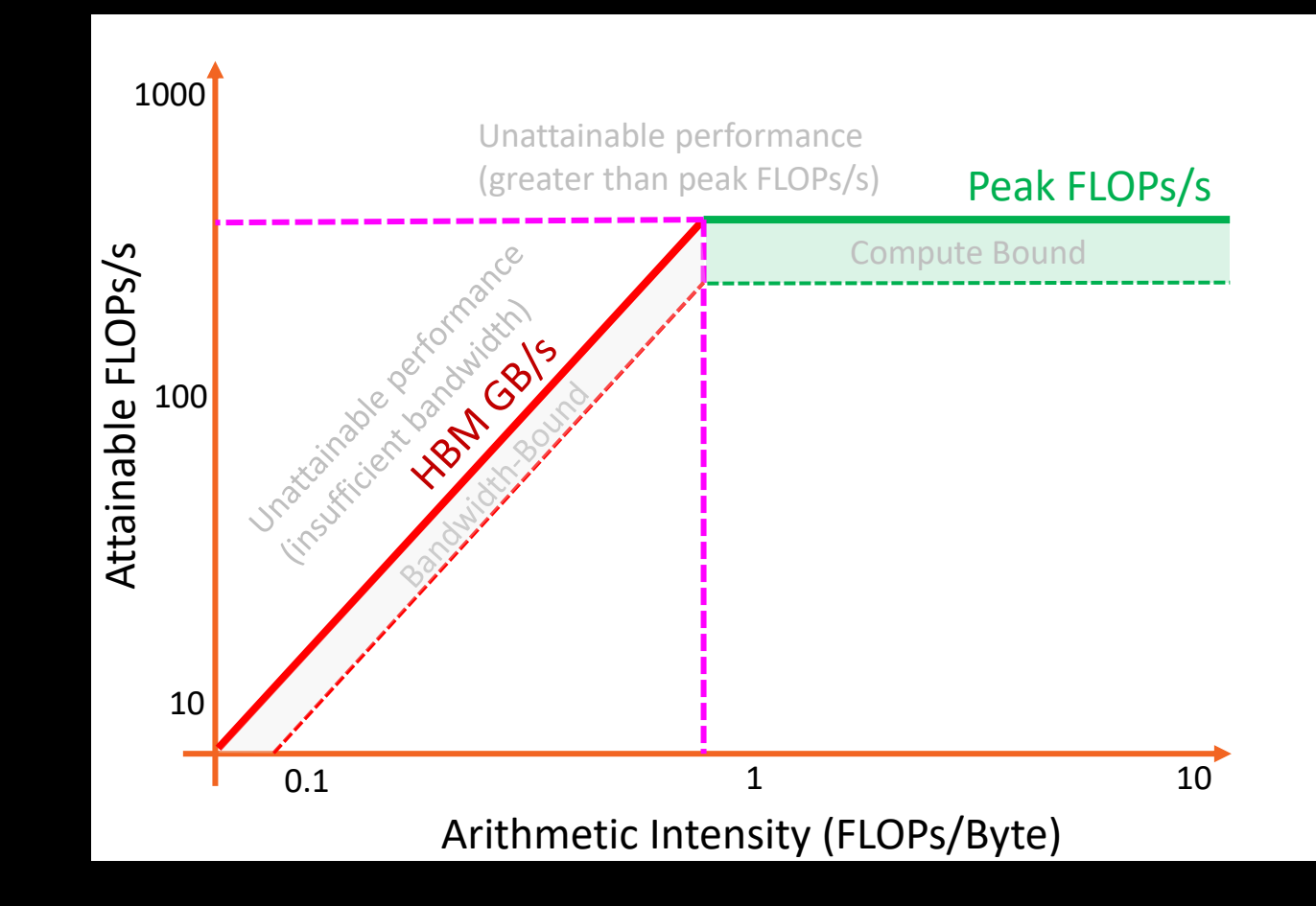

• Attainable FLOPs/s =

 $min\}$ Peak FLOPs/s AI ∗ Peak GB/s

Machine Balance:

- Five Performance Regions:
	- Unattainable Compute
	- Unattainable Bandwidth
	- Compute Bound
	- Bandwidth Bound
	- Poor Performance

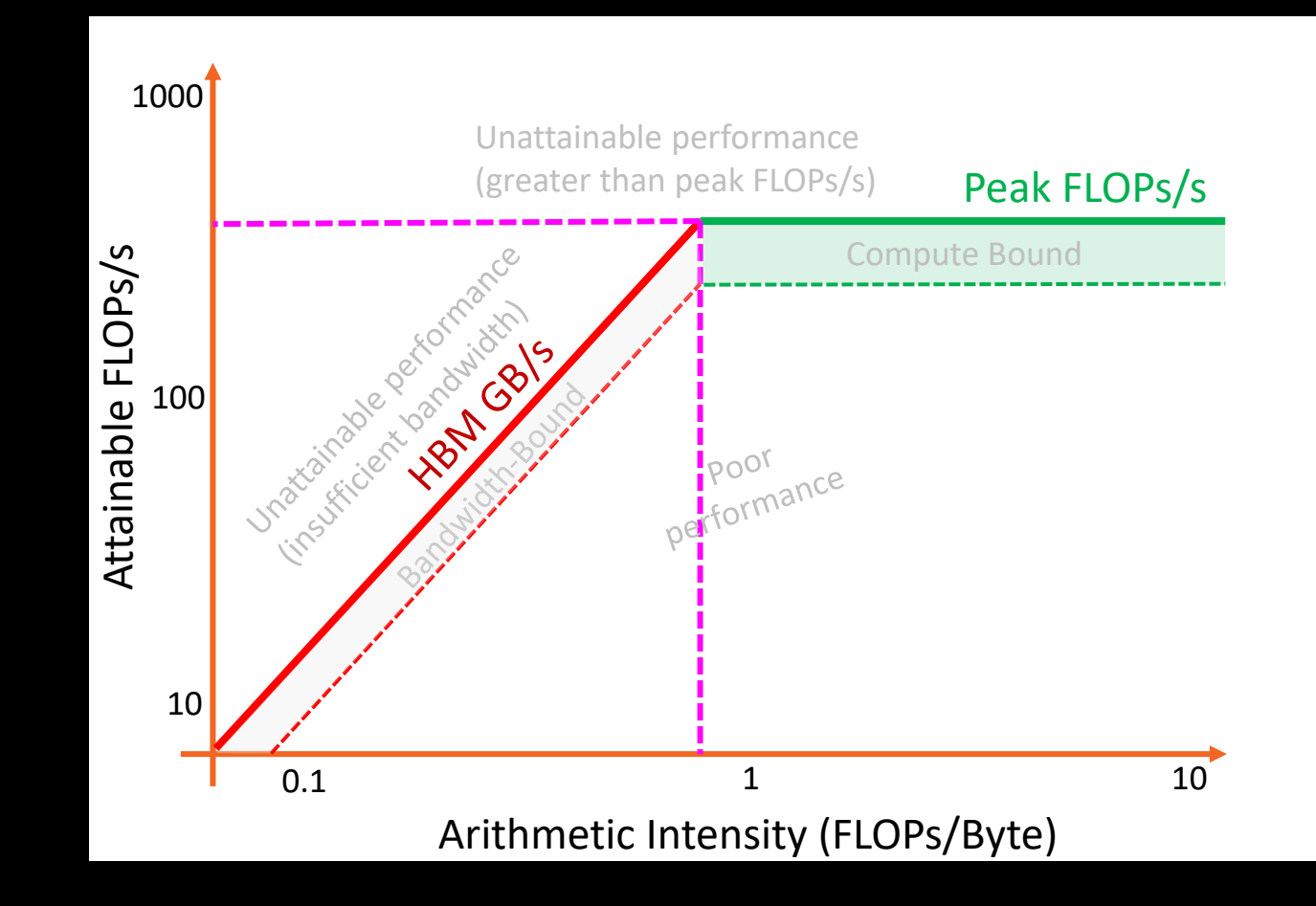

• Attainable FLOPs/s =

•  $min\}$ Peak FLOPs/s AI ∗ Peak GB/s

- Final result is a single roofline plot presenting the peak attainable performance (in terms of FLOPs/s) on a given device based on the arithmetic intensity of any potential workload
- We have an application independent way of measuring and comparing performance on any platform

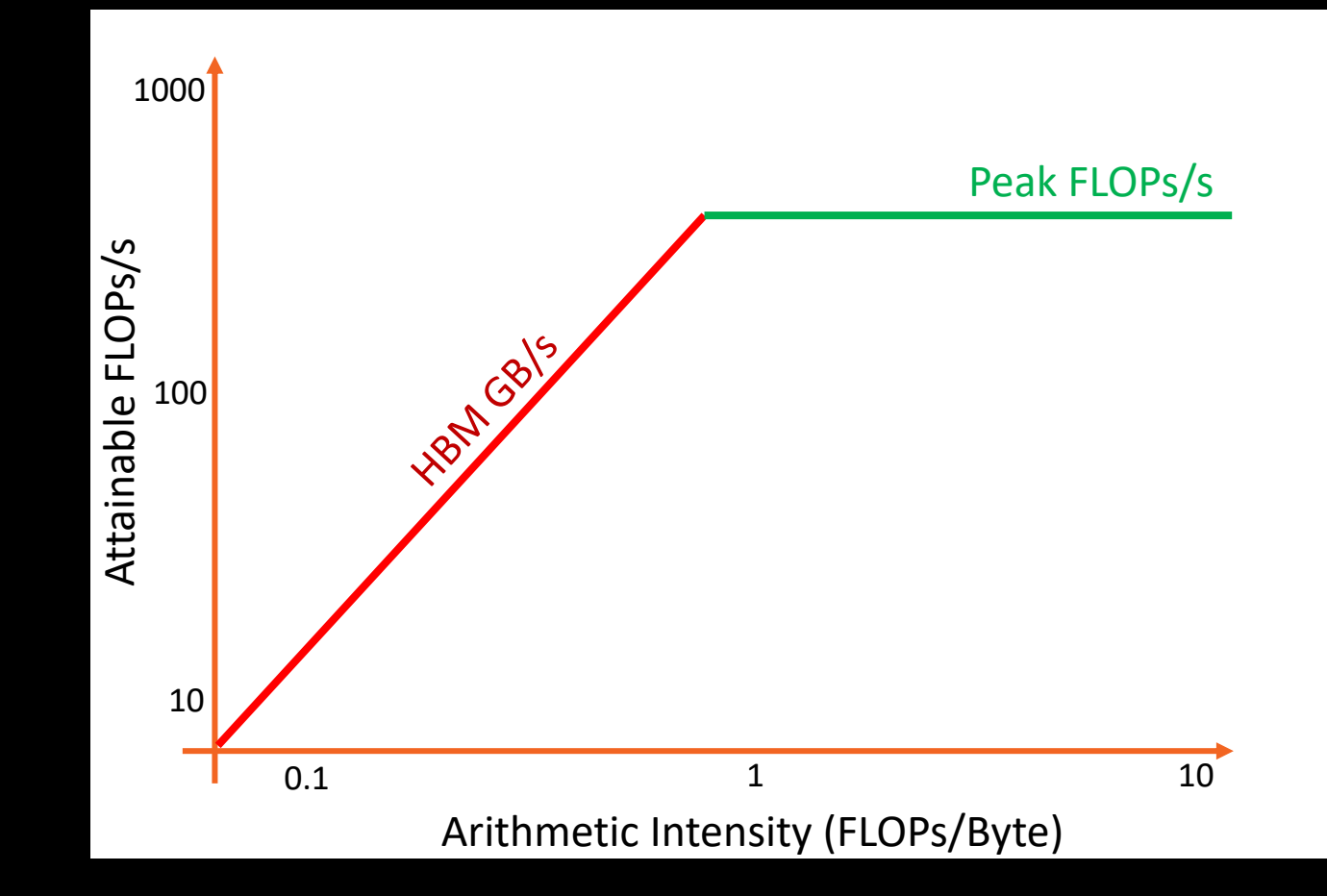

- Example:
	- We run a number of kernels and measure FLOPs/s

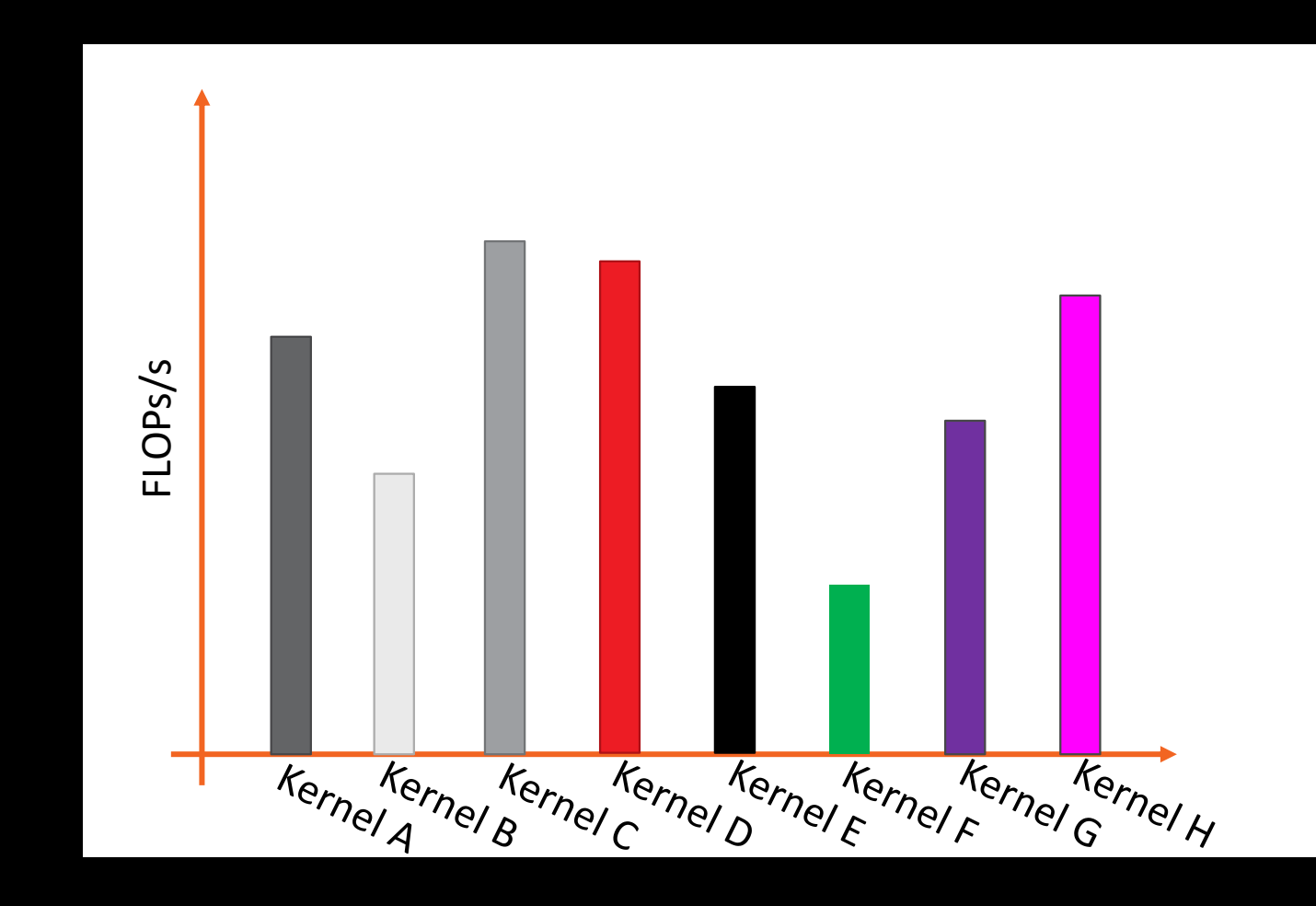

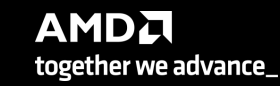

- Example:
	- We run a number of kernels and measure FLOPs/s
	- Sort kernels by arithmetic intensity

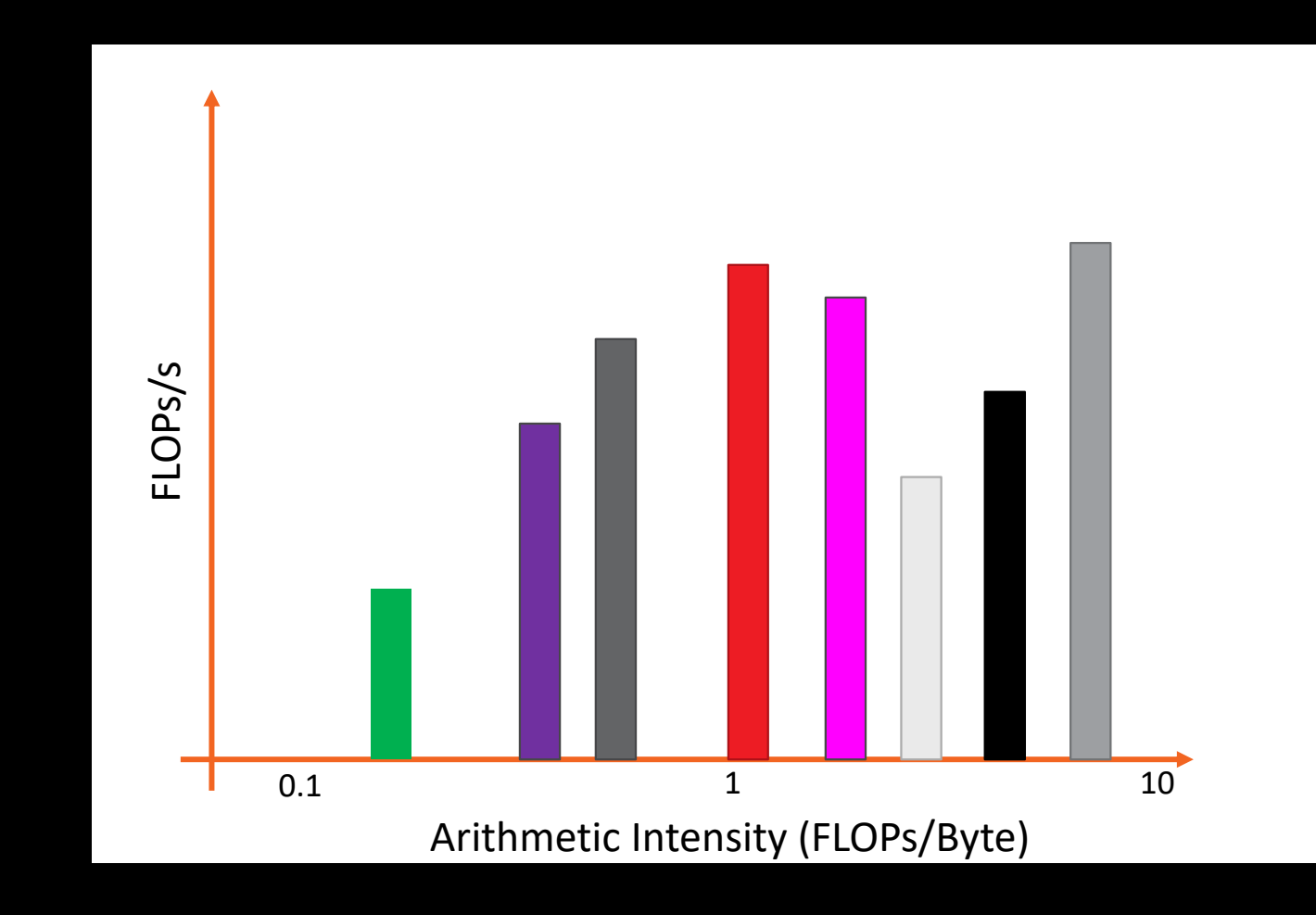

- Example:
	- We run a number of kernels and measure FLOPs/s
	- Sort kernels by arithmetic intensity
	- Compare performance relative to hardware

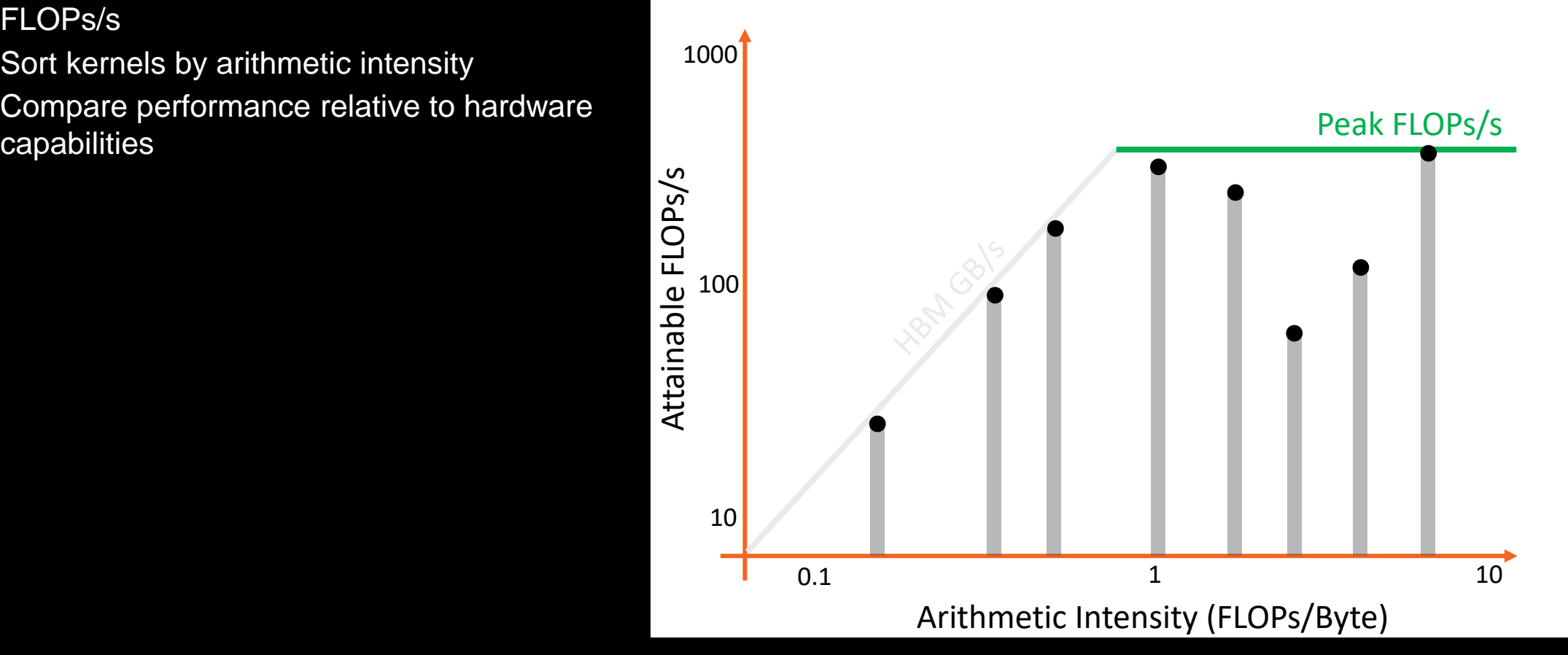

- Example:
	- We run a number of kernels and measure FLOPs/s
	- Sort kernels by arithmetic intensity
	- Compare performance relative to hardware capabilities
	- Kernels near the roofline are making good use of computational resources
		- Kernels can have low performance (FLOPS/s), but make good use of BW

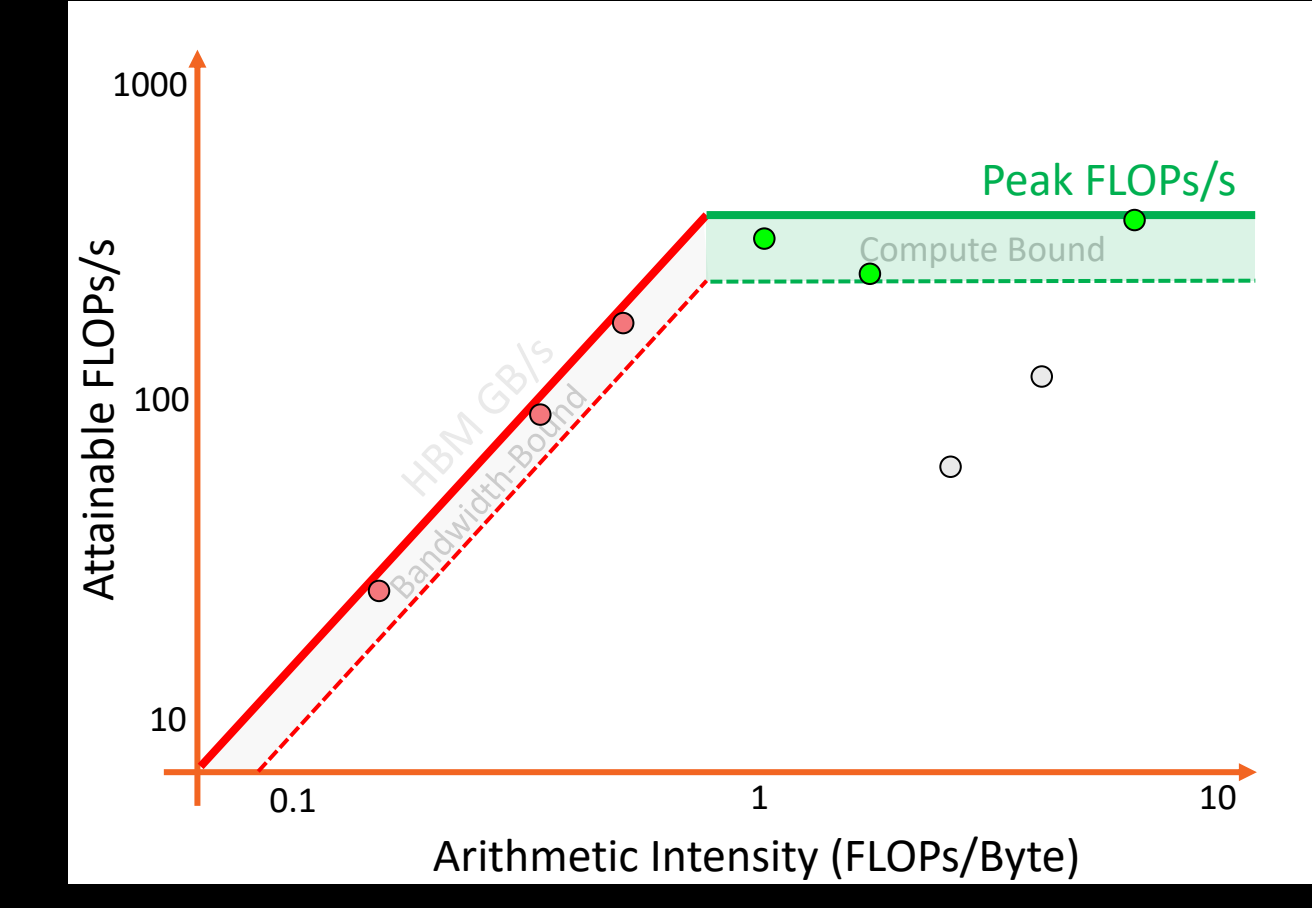

- Example:
	- We run a number of kernels and measure FLOPs/s
	- Sort kernels by arithmetic intensity
	- Compare performance relative to hardware capabilities
	- Kernels near the roofline are making good use of computational resources
		- Kernels can have low performance (FLOPS/s), but make good use of BW
	- Increase arithmetic intensity when bandwidth limited
		- Reducing data movement increases AI
	- Kernels not near the roofline  $\frac{s}{h}$  have optimizations that can be made to get closer to the roofline

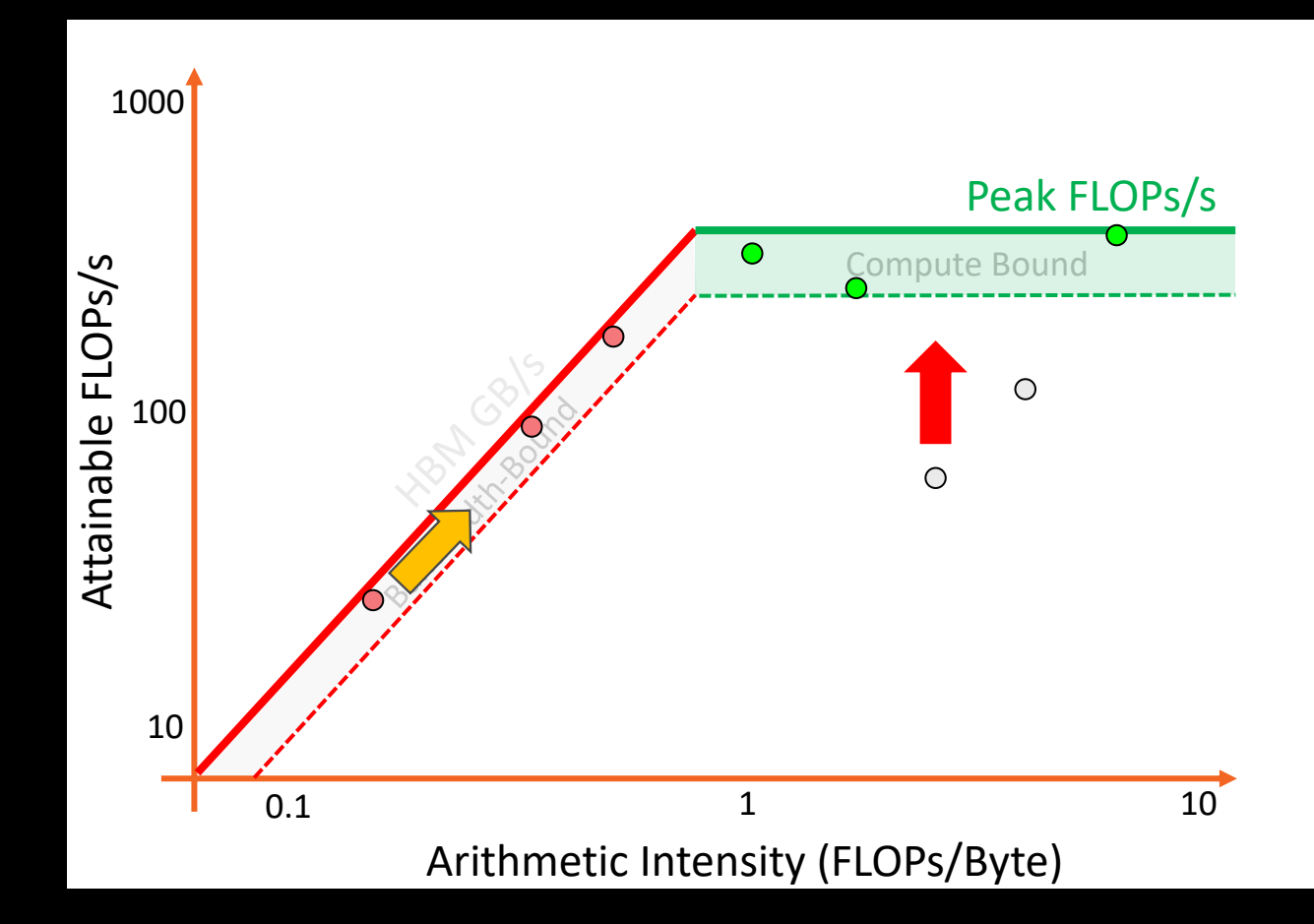

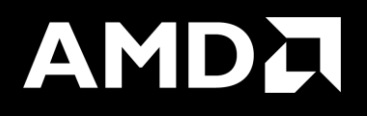

## Roofline Calculations on AMD Instinct™ MI200 GPUs

#### [Public] **Overview - AMD Instinct™ MI200 Architecture**

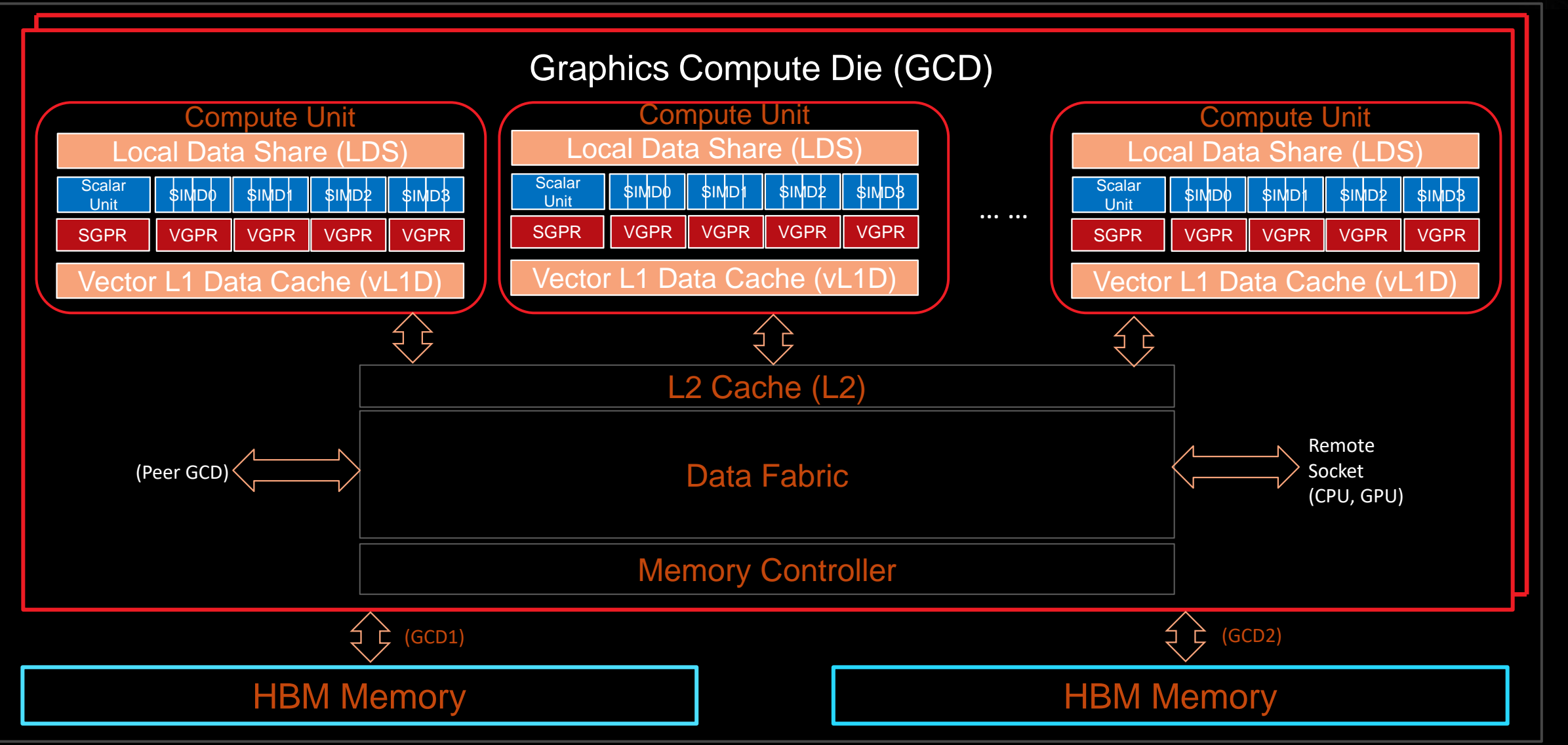

#### **Empirical Hierarchical Roofline on MI200 - Overview**

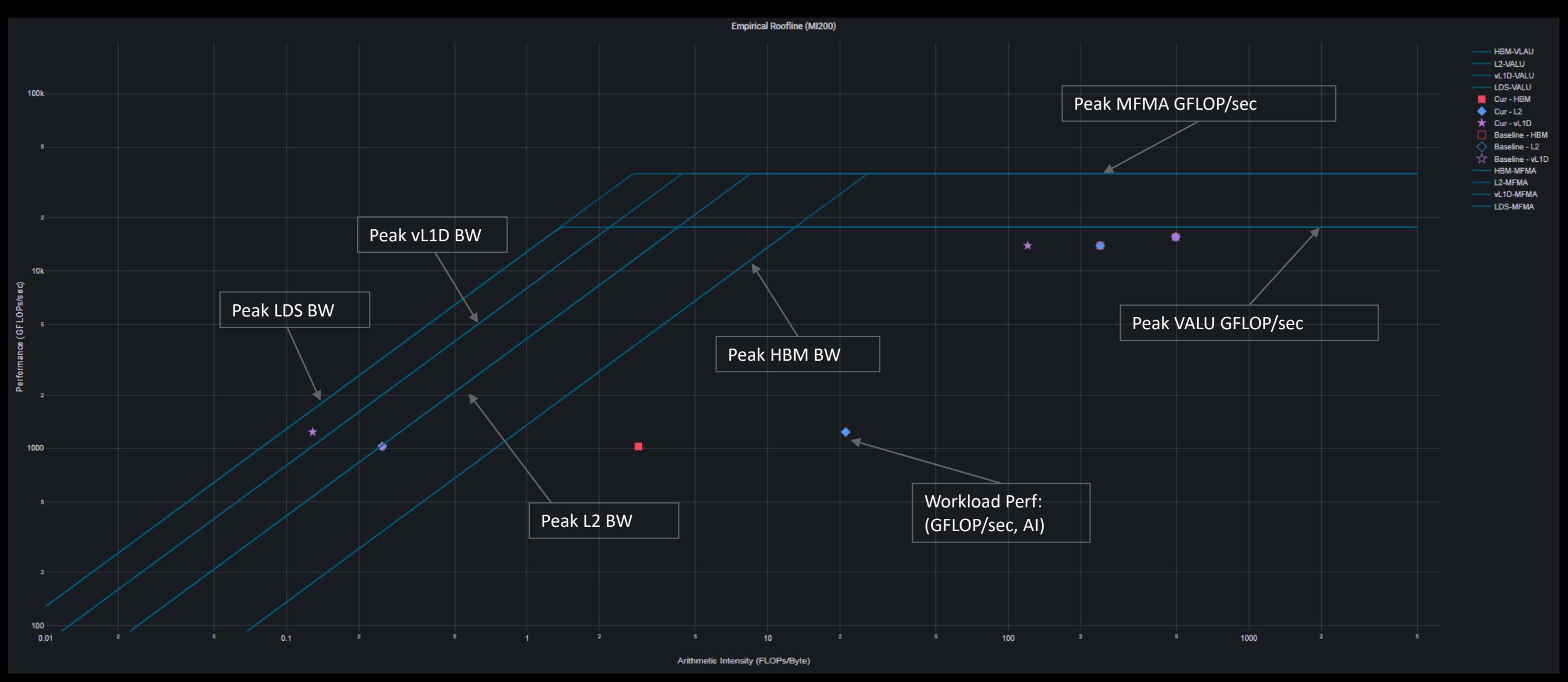

#### **Empirical Hierarchical Roofline on MI200 – Roofline Benchmarking**

- Empirical Roofline Benchmarking
	- ⁃ Measure achievable Peak FLOPS
		- ⁃ VALU: F32, F64
		- ⁃ MFMA: F16, BF16, F32, F64
	- ⁃ Measure achievable Peak BW
		- ⁃ LDS
		- ⁃ Vector L1D Cache
		- ⁃ L2 Cache
		- ⁃ HBM
- Internally developed micro benchmark algorithms
	- ⁃ Peak VALU FLOP: axpy
	- ⁃ Peak MFMA FLOP: Matrix multiplication based on MFMA intrinsic
	- ⁃ Peak LDS/vL1D/L2 BW: Pointer chasing
	- ⁃ Peak HBM BW: Streaming copy

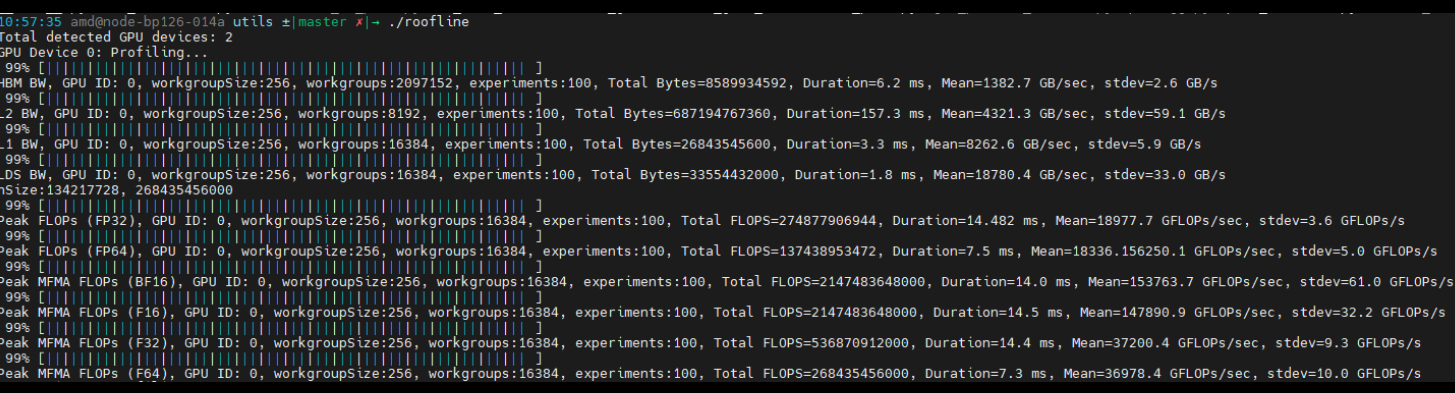

#### **Empirical Hierarchical Roofline on MI200 – Perfmon counters**

- Weight
	- ⁃ ADD: 1
	- ⁃ MUL: 1
	- ⁃ FMA: 2
	- ⁃ Transcendental: 1
- **ELOP Count** 
	- ⁃ VALU: derived from VALU math instructions (assuming 64 active threads)
	- ⁃ MFMA: count FLOP directly, in unit of 512
- Transcendental Instructions (7 in total)
	- $e^x$ ,  $\log(x)$ : F16, F32
	- $\frac{1}{\sqrt{2}}$  $\frac{1}{x}$ ,  $\sqrt{x}$ ,  $\frac{1}{\sqrt{2}}$  $\frac{1}{x}$  : F16, F32, F64
	- $\sin x$ ,  $\cos x$ : F16, F32
- Profiling Overhead
	- ⁃ Require 3 application replays

v\_rcp\_f64\_e32 v[4:5], v[2:3] v\_sin\_f32\_e32 v2, v2 v\_cos\_f32\_e32 v2, v2 v\_rsq\_f64\_e32 v[6:7], v[2:3] v\_sqrt\_f32\_e32 v3, v2 v\_log\_f32\_e32 v2, v2 v\_exp\_f32\_e32 v2, v2

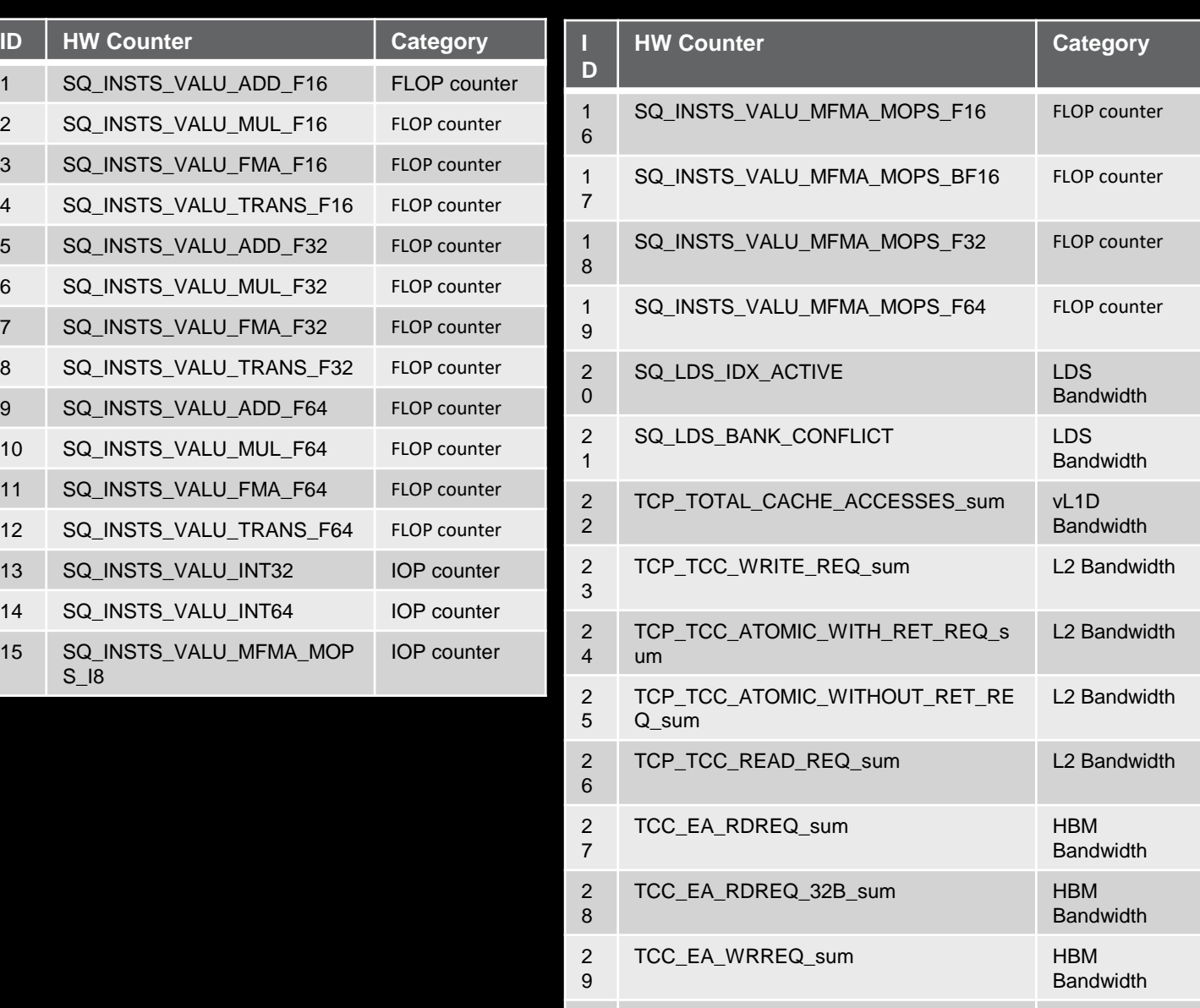

3 TCC\_EA\_WRREQ\_64B\_sum HBM

#### **Empirical Hierarchical Roofline on MI200 - Arithmetic**

 $Total_FLOP = 64 * (SQ INSTS VALU ADD F16 + SQ INSTS VALU MUL F16 + SQ INSTS VALU MSTS.$  VALU\_TRANS\_F16 + 2 \* SQ\_INSTS\_VALU\_FMA\_F16) + 64 ∗ (SQ\_INSTS\_VALU\_ADD\_F32 + SQ\_INSTS\_VALU\_MUL\_F32 + SQ\_INSTS\_VALU\_TRANS\_F32 + 2 ∗ SQ\_INSTS\_VALU\_FMA\_F32)  $+ 64 * 68Q$  INSTS\_VALU\_ADD\_F64 + SQ\_INSTS\_VALU\_MUL\_F64 + SQ\_INSTS\_VALU\_TRANS\_F64 + 2 \* SQ\_INSTS\_VALU\_FMA\_F64) + 512 \* SQ\_INSTS\_VALU\_MFMA\_MOPS\_F16 + 512 \* SQ\_INSTS\_VALU\_MFMA\_MOPS\_BF16 + 512 \* SQ\_INSTS\_VALU\_MFMA\_MOPS\_F32 + 512 \* SQ\_INSTS\_VALU\_MFMA\_MOPS\_F64

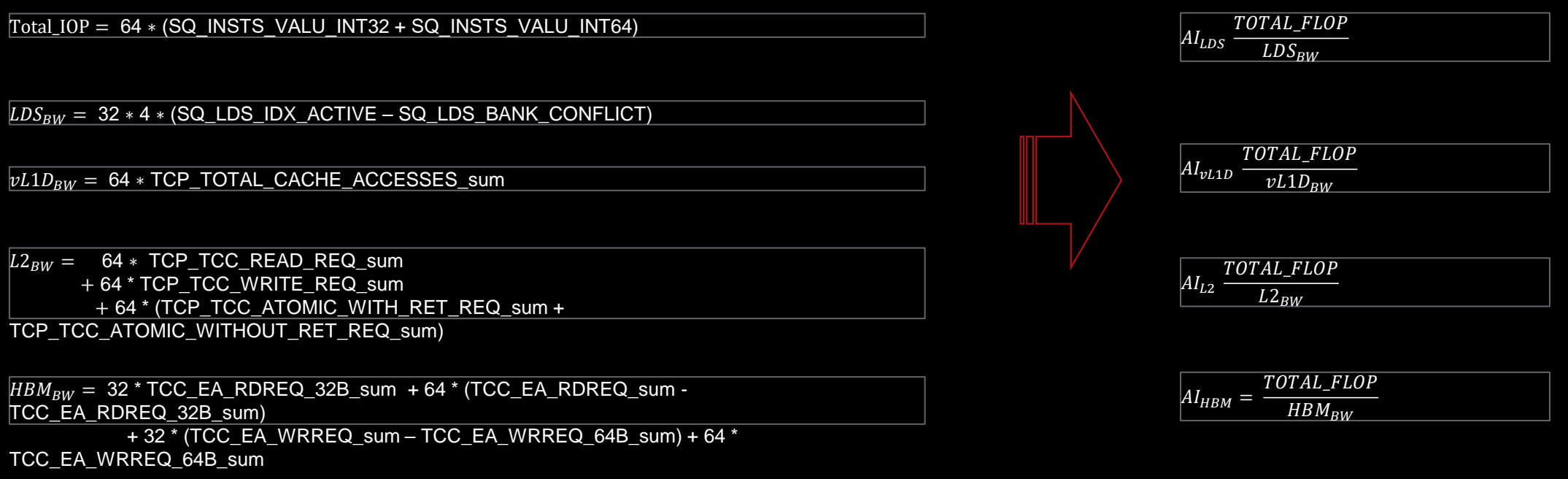

*\* All calculations are subject to change*

#### **Empirical Hierarchical Roofline on MI200 - Manual Rocprof**

- For those who like getting their hands dirty
- Generate input file
	- See example roof-counters.txt  $\rightarrow$
- Run rocprof

foo@bar:~\$ rocprof -i roof-counters.txt --timestamp on ./myCoolApp

- Analyze results
	- ⁃ Load *results.csv* output file in csv viewer of choice
	- ⁃ Derive final metric values using equations on previous slide
- Profiling Overhead
	- ⁃ Requires one application replay for each pmc line

## roof-counters.txt

# FP32 FLOPs pmc: SQ\_INSTS\_VALU\_ADD\_F32 SQ\_INSTS\_VALU\_MUL\_F32 SQ\_INSTS\_VALU\_FMA\_F32 SQ\_INSTS\_VALU\_TRANS\_F32

# HBM Bandwidth  $^{\prime}$ pmc: TCC\_EA\_RDREQ\_sum TCC\_EA\_RDREQ\_32B\_sum TCC\_EA\_WRREQ\_sum  $\overline{\text{TCC\_EA\_WR}$ REQ\_64B\_sum

# LDS Bandwidth pmc: SQ\_LDS\_IDX\_ACTIVE SQ\_LDS\_BANK\_CONFLICT

# L2 Bandwidth pmc: TCP\_TCC\_READ\_REQ\_sum TCP\_TCC\_WRITE\_REQ\_sum TCP\_TCC\_ATOMIC\_WITH\_RET\_REQ\_sum TCP\_TCC\_ATOMIC\_WITHOUT\_RET\_REQ\_sum

# vL1D Bandwidth pmc: TCP\_TOTAL\_CACHE\_ACCESSES\_sum

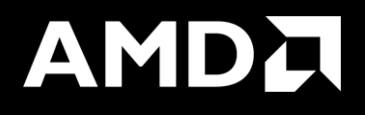

# Omniperf Performance Analyzer (cont..)

#### **Subsystem performance analysis**

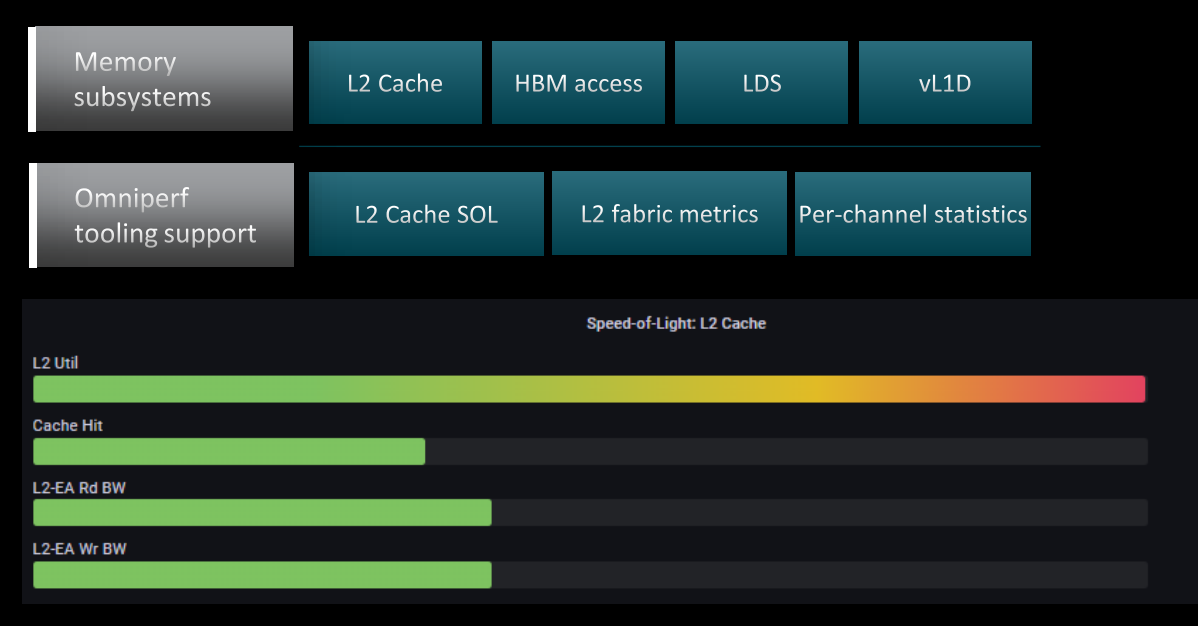

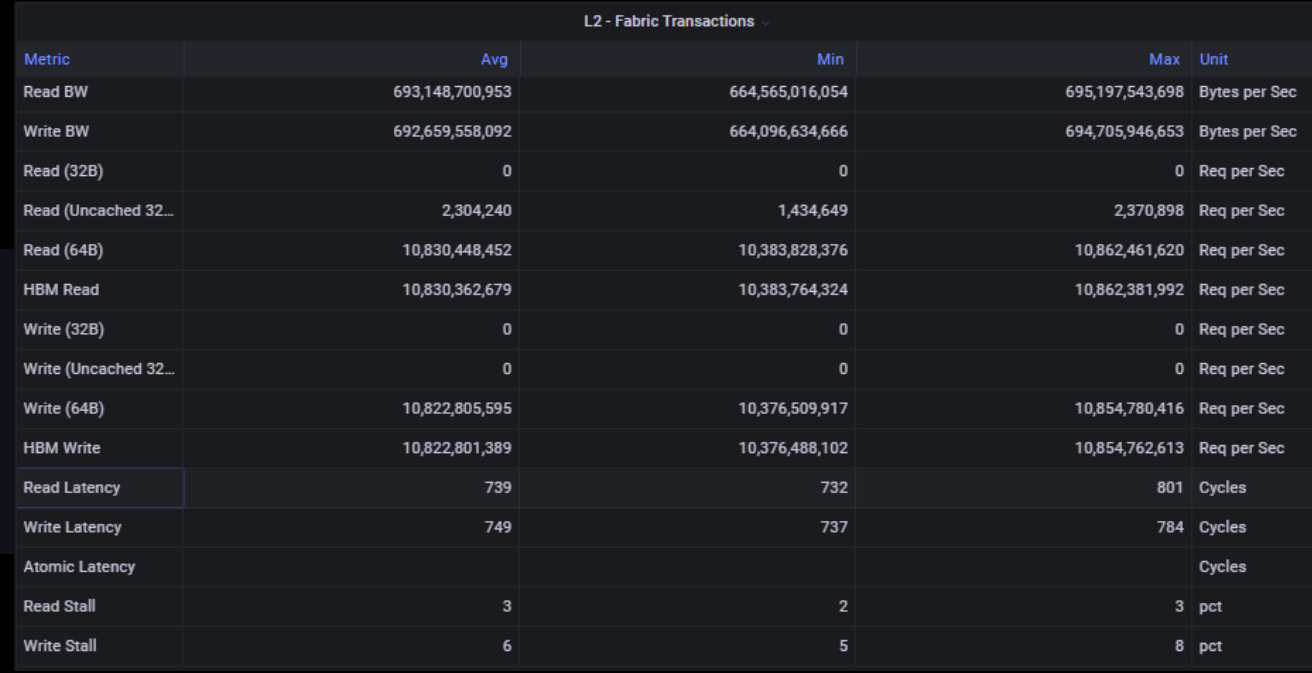

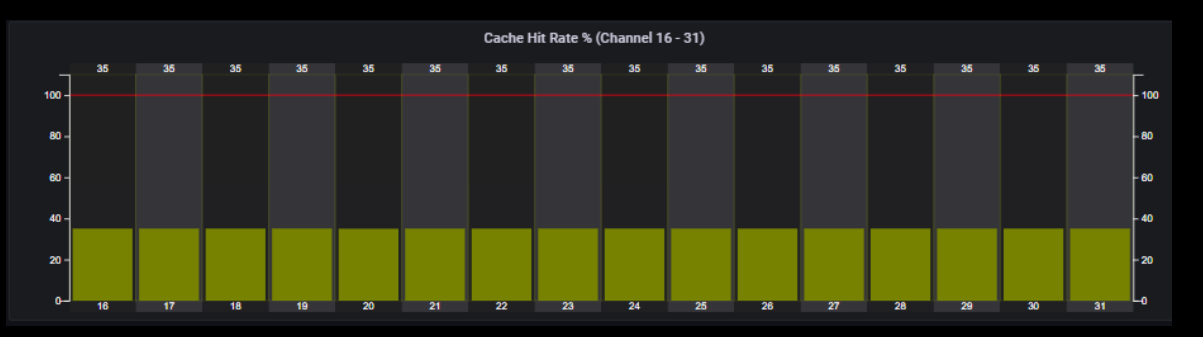

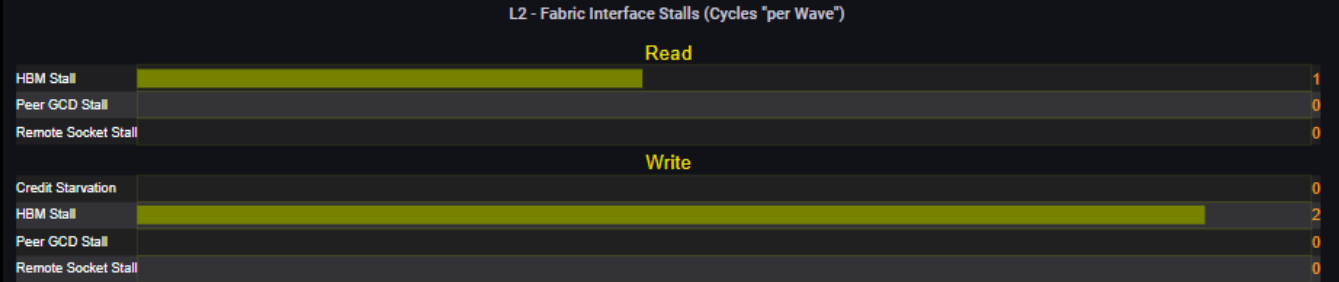

**AMDA** together we advance\_

#### **Shader compute components**

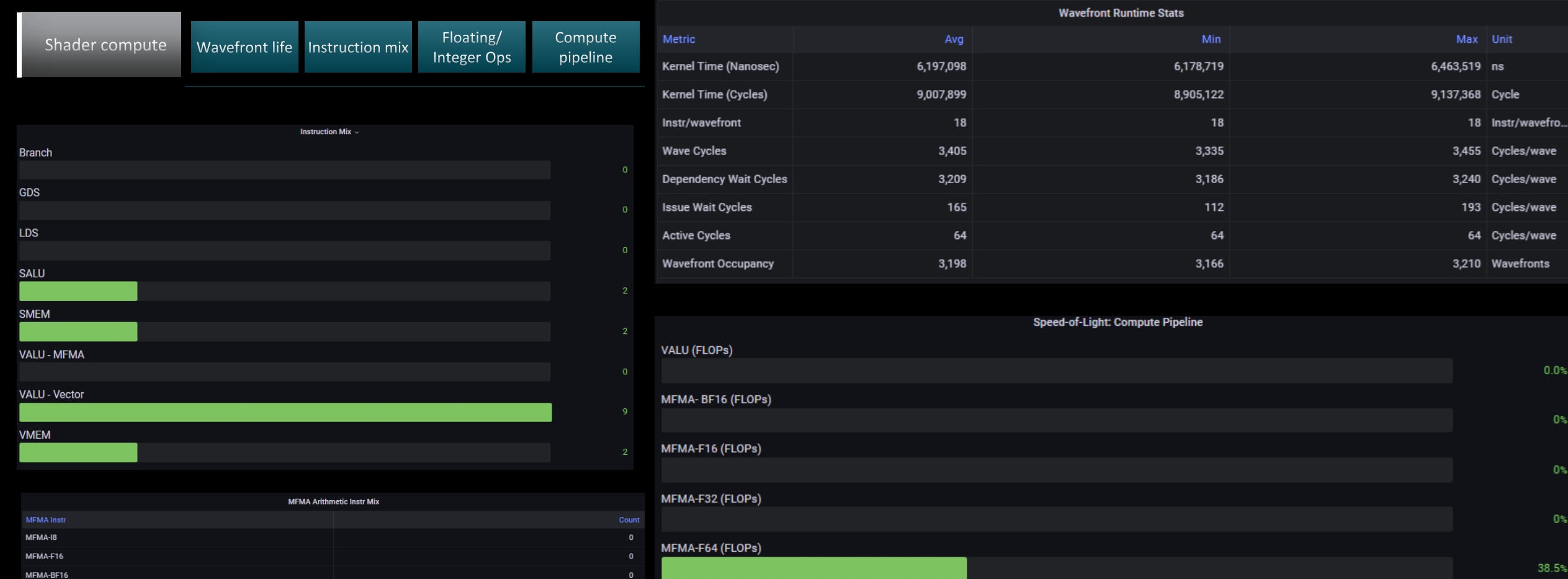

MFMA-i8 (IOPs)

995

Wave

 $0.0%$ 

 $0\%$ 

 $0\%$ 

 $0\%$ 

38.5%

 $0\%$ 

MFMA-F32

MFMA-F64

#### **Omniperf profile – Roofline only**

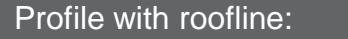

: \$ omniperf profile -n roofline\_case\_app --roof-only -- <CMD> <ARGS>

Copy the data to your laptop and analyze the profiled workload:

\$ omniperf analyze –p path/to/workloads --gui

Open the mentioned web page on your laptop browser

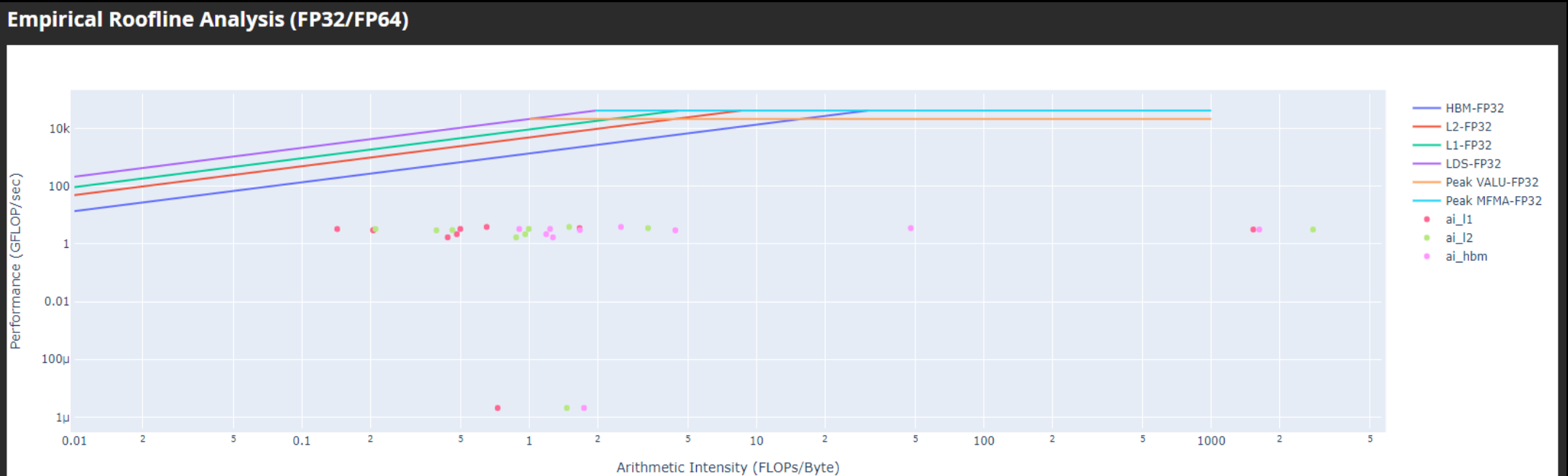

# **Questions?**

## **DISCLAIMERS AND ATTRIBUTIONS**

The information contained herein is for informational purposes only and is subject to change without notice. While every precaution has been taken in the preparation of this document, it may contain technical inaccuracies, omissions and typographical errors, and AMD is under no obligation to update or otherwise correct this information. Advanced Micro Devices, Inc. makes no representations or warranties with respect to the accuracy or completeness of the contents of this document, and assumes no liability of any kind, including the implied warranties of noninfringement, merchantability or fitness for particular purposes, with respect to the operation or use of AMD hardware, software or other products described herein. No license, including implied or arising by estoppel, to any intellectual property rights is granted by this document. Terms and limitations applicable to the purchase or use of AMD's products are as set forth in a signed agreement between the parties or in AMD's Standard Terms and Conditions of Sale. GD-18

THIS INFORMATION IS PROVIDED 'AS IS." AMD MAKES NO REPRESENTATIONS OR WARRANTIES WITH RESPECT TO THE CONTENTS HEREOF AND ASSUMES NO RESPONSIBILITY FOR ANY INACCURACIES, ERRORS, OR OMISSIONS THAT MAY APPEAR IN THIS INFORMATION. AMD SPECIFICALLY DISCLAIMS ANY IMPLIED WARRANTIES OF NON-INFRINGEMENT, MERCHANTABILITY, OR FITNESS FOR ANY PARTICULAR PURPOSE. IN NO EVENT WILL AMD BE LIABLE TO ANY PERSON FOR ANY RELIANCE, DIRECT, INDIRECT, SPECIAL, OR OTHER CONSEQUENTIAL DAMAGES ARISING FROM THE USE OF ANY INFORMATION CONTAINED HEREIN, EVEN IF AMD IS EXPRESSLY ADVISED OF THE POSSIBILITY OF SUCH DAMAGES.

© 2023 Advanced Micro Devices, Inc. All rights reserved.

AMD, the AMD Arrow logo, Radeon™, Instinct™, EPYC, Infinity Fabric, ROCm™, and combinations thereof are trademarks of Advanced Micro Devices, Inc. Other product names used in this publication are for identification purposes only and may be trademarks of their respective companies.

# AMDA